# Dell Inspiron M4040/ 14-N4050 用户手册

法规型号: P22G 法规类型: P22G001; P22G002

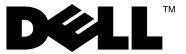

### 注、小心和警告

■ 注: "注"表示可以帮助您更好地使用计算机的重要信息。

小心: "警告"表示如果不遵循说明, 就有可能损坏硬件或导致数据丢失。

警告: "警告"表示可能会造成财产损失、人身伤害甚至死亡。

#### 本说明文件中的信息如有更改,恕不另行通知。 **©** 2011 Dell Inc. 版权所有,翻印必究。

本文中使用的商标:Dell™,DELL 徽标和 Inspiron™ 是 Dell Inc. 的商标; Bluetooth® 是 Bluetooth SIG, Inc. 拥有的注册商标; Microsoft®, Windows® 和 Windows 开始按钮徽标 是 Microsoft Corporation 在美国和 / 或其它国家和地区的商标或注册商标。

未经 Dell Inc. 书面许可,严禁以任何形式复制这些材料。

法规型号: P22G 法规类型: P22G001; P22G002

00A ۾ۈ 05 - 2011

 $\overline{\phantom{a}}$  , where the contract of the contract of the contract of the contract of the contract of the contract of the contract of the contract of the contract of the contract of the contract of the contract of the contr

# 目录

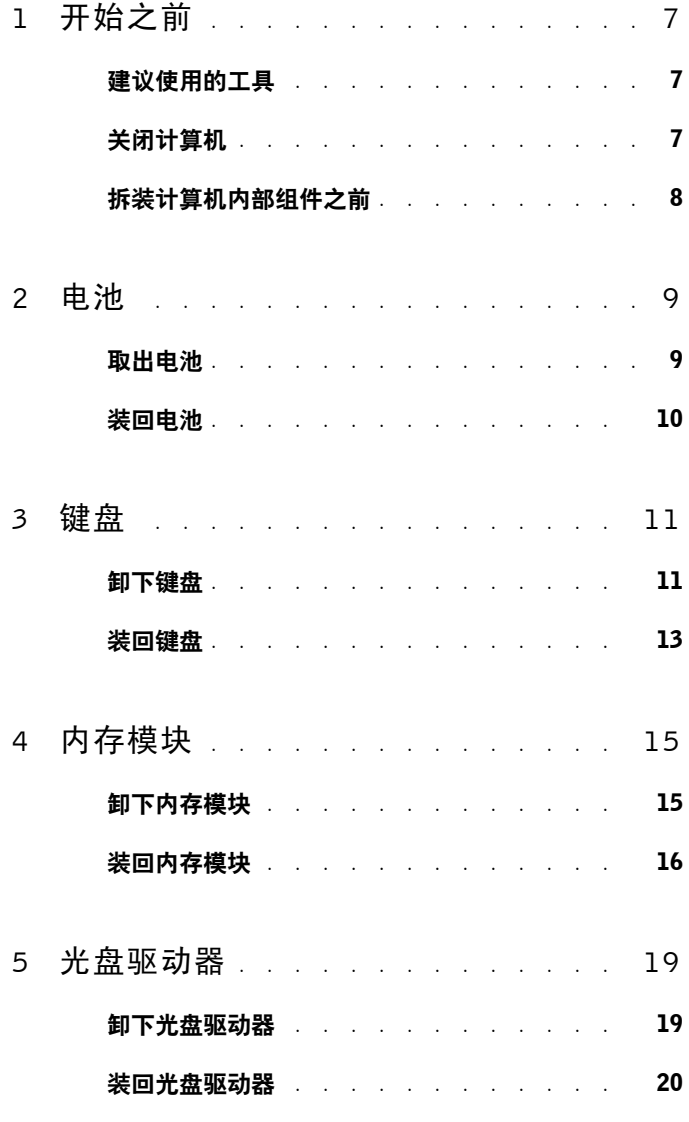

目录 | 3

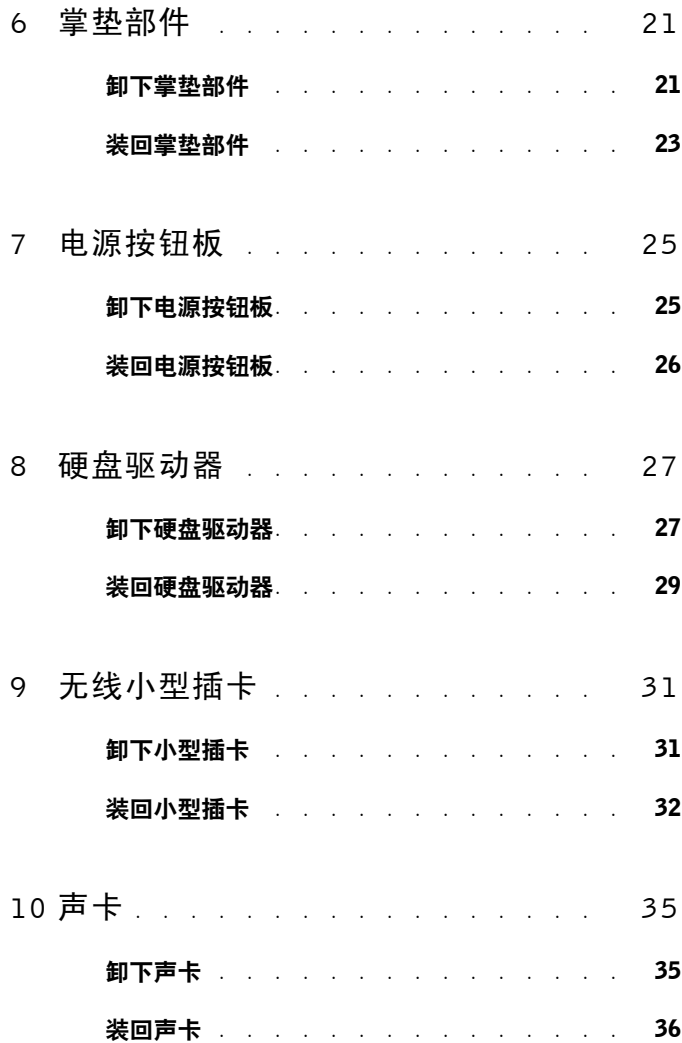

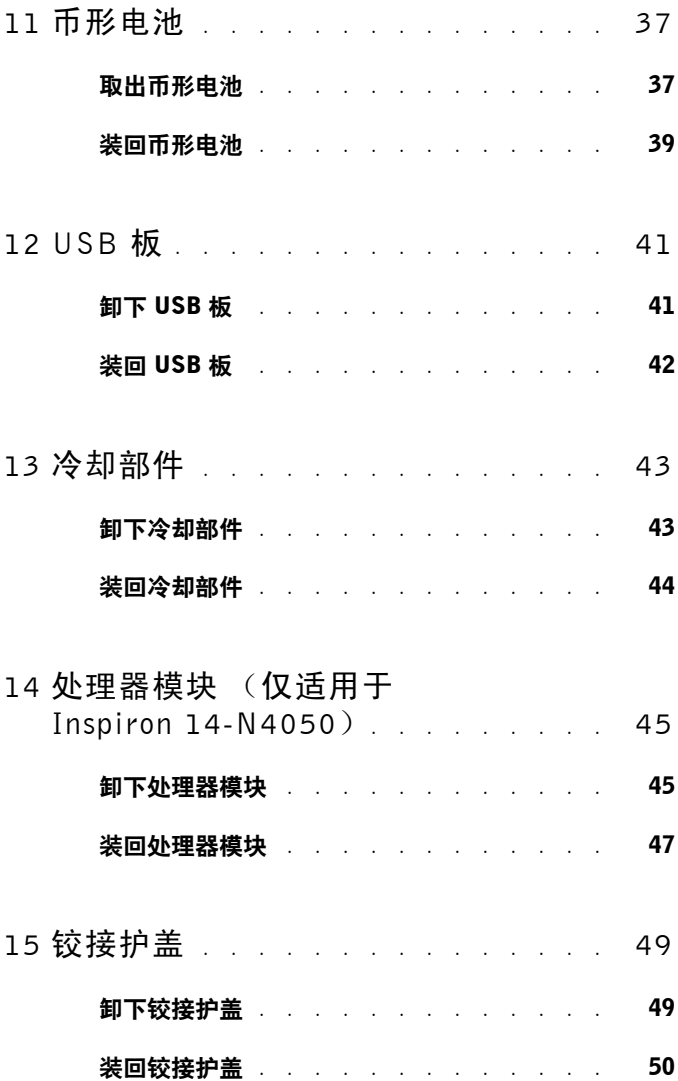

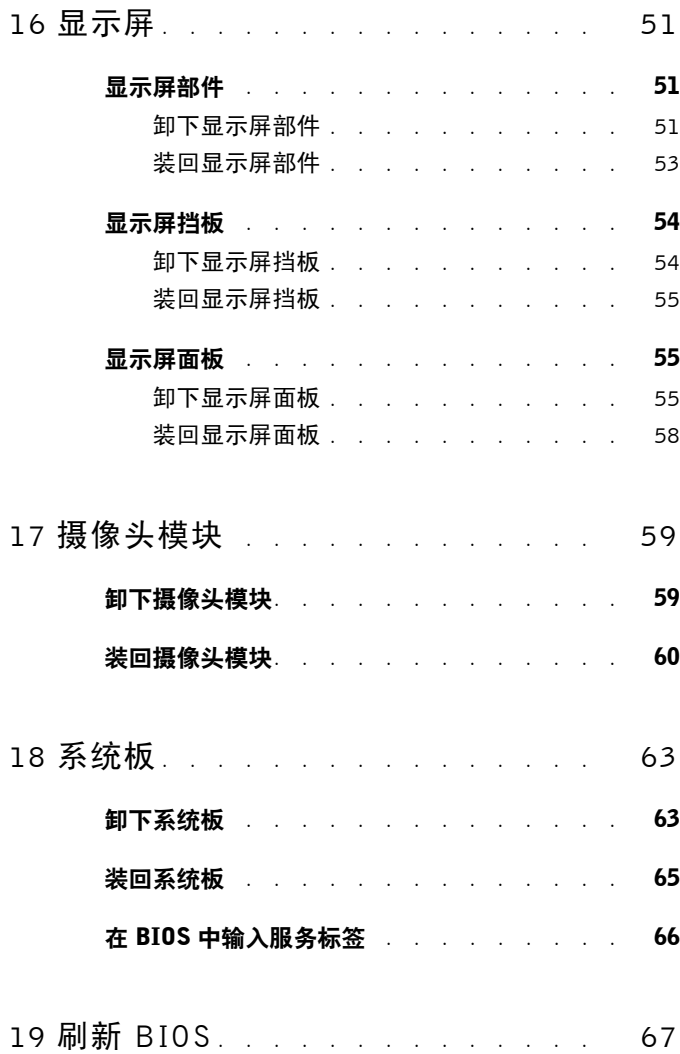

# <span id="page-6-3"></span><span id="page-6-0"></span>开始之前

本手册提供卸下和安装计算机组件的步骤。开始执行本书中的任何步骤之 前,请确保:

- 您已经执行了第 7 [页的 "关闭计算机"](#page-6-2)和第 8 [页的 "拆装计算机内部](#page-7-0) [组件之前"中](#page-7-0)的步骤。
- 您已经阅读了计算机附带的安全信息。
- 按相反顺序执行拆卸步骤可以装回组件或安装单独购买的组件。

## <span id="page-6-1"></span>建议使用的工具

执行本说明文件中的步骤可能要求使用以下工具:

- 小型平口螺丝刀
- 梅花槽螺丝刀
- 塑料划片
- <span id="page-6-4"></span>• BIOS 可执行更新程序 (可从 **support.dell.com** 上获得)

### <span id="page-6-2"></span>关闭计算机

- △ 小心:为避免数据丢失,请在关闭计算机之前,保存并关闭所有打开的文 件,并退出所有打开的程序。
	- **1** 保存并关闭所有打开的文件,并退出所有打开的程序。
	- 2 单击开始 +, 然后单击"关机"。 关闭操作系统过程结束后,计算机将关闭。
	- **3** 确保计算机已关闭。如果关闭操作系统后计算机没有自动关闭,请按住 电源按钮直至计算机关闭。

**1**

## <span id="page-7-0"></span>拆装计算机内部组件之前

遵循以下安全原则有助于防止您的计算机受到潜在损坏,并且可确保您的 人身安全。

- 八 警告:拆装计算机内部组件之前,请阅读计算机附带的安全信息。有关其它 最佳安全操作信息,请参阅合规主页www.dell.com/regulatory\_compliance。
- △ 小心: 为防止静电损害, 请使用接地腕带或不时地触摸未上漆的金属表面 (例如计算机上的连接器) 以导去身上的静电。
- ╱\ 小心:组件和插卡需轻拿轻放。 请勿触摸组件或者插卡上的接点。 持拿插卡 时,应持拿插卡的边缘或其金属固定支架。持拿处理器等组件时,请持拿其 边缘,而不要拿插针。
- $\bigwedge$  小心:只有经认证的维修技术人员才能对您的计算机进行维修。由于未经 Dell 授权的维修所造成的损坏不句括在保修范围内。
- △ 小心:断开电缆连接时,请握住电缆连接器或其推拉卡舌将其拔出,而不要 拉扯电缆。某些电缆的连接器带有锁定卡舌;如果要断开此类电缆的连接, 请先向内按压锁定卡舌,然后再断开电缆的连接。在拔出连接器的过程中, 请保持两边对齐以避免弄弯任何连接器插针。另外,在连接电缆之前,请确 保两个连接器的朝向正确并对齐。

 $\bigwedge$  小心。为避免损坏计算机,请在开始拆装计算机内部组件之前执行以下步骤。 **1** 确保工作表面平整、整洁,以防止刮伤主机盖。

- **2** 关闭计算机 (请参阅第 7 [页的 "关闭计算机"\)](#page-6-2)及所有连接的设备。
- /\ 小心:要断开网络电缆的连接,请先从计算机上拔下网络电缆,再将其从网 络设备上拔下。
	- **3** 断开计算机与所有电话线或网络电缆的连接。
	- **4** 按压 3 合 1 介质卡读取器中安装的任何插卡,使其弹出。
	- **5** 断开计算机和计算机连接的所有设备与电源插座的连接。
	- **6** 断开计算机连接的所有设备与计算机的连接。
- △ 小心:为避免损坏系统板,请在拆装计算机内部组件之前取出主电池(请参 阅第9页的 "取出电池")。
	- **7** 取出电池。请参阅第 9 [页的 "取出电池"。](#page-8-2)
	- **8** 翻转计算机使其正面朝上,打开显示屏,然后按电源按钮以导去系统板 上的残留电量。

# <span id="page-8-0"></span>电池

- ╱个 警告:拆装计算机内部组件之前,请阅读计算机附带的安全信息。有关其它 最佳安全操作信息, 请参阅合规主页www.dell.com/regulatory\_compliance。
- $\bigwedge$  小心:只有经认证的维修技术人员才能对您的计算机进行维修。由于未经 Dell 授权的维修所造成的损坏不包括在保修范围内。
- / い心: 为防止静电损害, 请使用接地腕带或不时地触摸未上漆的金属表面 (例如计算机上的连接器) 以导去身上的静电。

╱◯ 小心:为避免损坏计算机,请仅使用专用于此特定 Dell 计算机的电池。请 勿使用专用于其它 Dell 计算机的电池。

## <span id="page-8-2"></span><span id="page-8-1"></span>取出电池

- **1** 按照第 7 [页的 "开始之前"](#page-6-3)中的说明进行操作。
- **2** 关闭计算机并将其翻转。
- **3** 将电池锁定闩锁滑至解除锁定位置,直至其卡入到位。
- **4** 将电池释放闩锁滑至解除锁定位置,并按住电池释放闩锁。
- **5** 滑动电池,并将其提离电池槽。

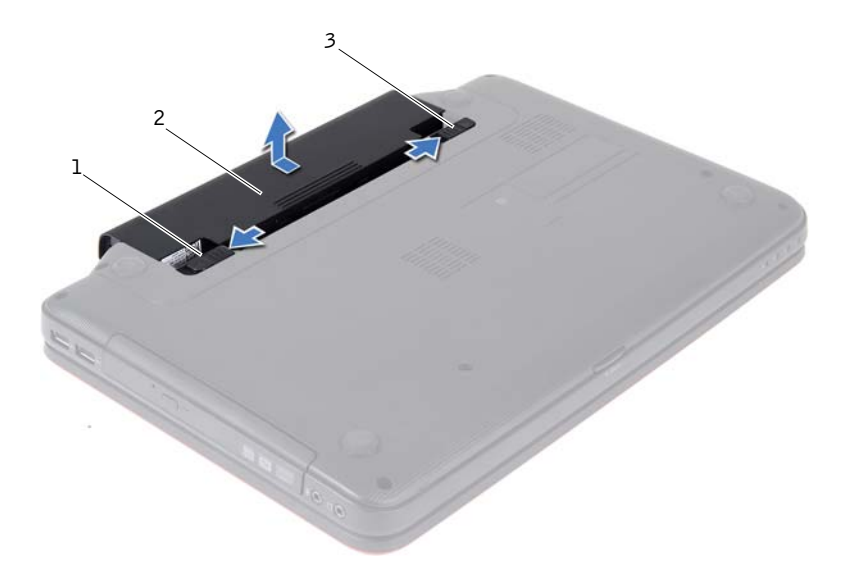

电池释放闩锁 2 电池

<span id="page-9-1"></span>电池锁定闩锁

## <span id="page-9-0"></span>装回电池

- 按照第 7 [页的 "开始之前"中](#page-6-3)的说明进行操作。
- 将电池滑入电池槽,直至其卡入到位。
- 将电池锁定闩锁滑至锁定位置。

# <span id="page-10-0"></span>键盘

- ╱个 警告:拆装计算机内部组件之前,请阅读计算机附带的安全信息。有关其它 ————————————————————<br>最佳安全操作信息,请参阅合规主页www.dell.com/regulatory\_compliance。
- $\bigwedge$  小心:只有经认证的维修技术人员才能对您的计算机进行维修。由于未经 Dell 授权的维修所造成的损坏不包括在保修范围内。
- / い心: 为防止静电损害, 请使用接地腕带或不时地触摸未上漆的金属表面 (例如计算机上的连接器) 以导去身上的静电。

/\ 小心: 为避免损坏系统板, 请在拆装计算机内部组件之前取出主电池(请参 阅第9页的"取出申池")。

## <span id="page-10-2"></span><span id="page-10-1"></span>卸下键盘

- **1** 按照第 7 [页的 "开始之前"](#page-6-3)中的说明进行操作。
- **2** 取出电池。请参阅第 9 [页的 "取出电池"。](#page-8-2)
- $\bigwedge$  小心:键盘的键帽容易损坏和脱落,装回它们也比较费时。卸下和处理键盘 时,请小心操作。
	- **3** 翻转计算机并把显示屏打开到最大程度。
	- **4** 使用塑料划片,释放将键盘固定至掌垫的四个卡舌,然后轻轻地向上摇 动键盘,直至其脱离掌垫。

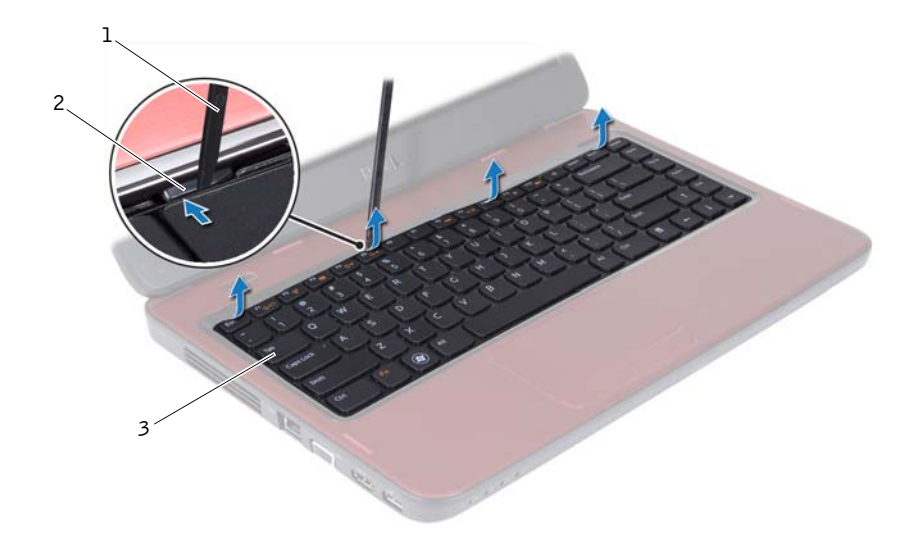

1 塑料划片 2 卡舌 (4个)

键盘

#### $\bigwedge$  小心:卸下和处理键盘时,请格外小心。否则,可能导致刮伤显示屏面板。

- 请握住键盘朝显示屏方向移动,切勿硬拉键盘。
- 提起将键盘电缆固定至系统板连接器的连接器闩锁,然后拔下键盘电 缆。
- 将键盘提离计算机。

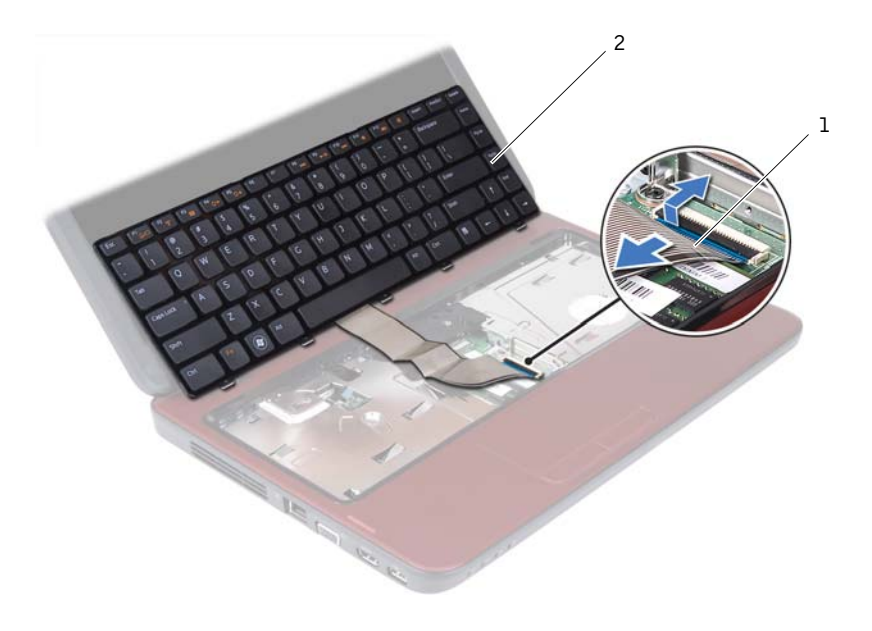

<span id="page-12-1"></span>1 键盘电缆 2 键盘

#### <span id="page-12-0"></span>装回键盘

- 按照第 7 [页的 "开始之前"](#page-6-3)中的说明进行操作。
- 将键盘电缆滑入系统板连接器。向下按压连接器闩锁,以将键盘电缆固 定至系统板连接器。
- 将键盘上的卡舌滑入掌垫上的插槽。
- 轻轻按压键盘边缘,以锁定固定键盘的四个卡舌。
- 合上显示屏并翻转计算机。
- 装回电池。请参阅第 10 [页的 "装回电池"。](#page-9-1)

#### 键盘

# <span id="page-14-0"></span>内存模块

八│警告:拆装计算机内部组件之前,请阅读计算机附带的安全信息。有关其它 ————————————————————<br>最仹安全操作信息. 请参阅合规主页www.dell.com/regulatory\_compliance。

 $\bigwedge$  小心:只有经认证的维修技术人员才能对您的计算机进行维修。由于未经 Dell 授权的维修所造成的损坏不包括在保修范围内。

八│小心:为防止静电损害,请使用接地腕带或不时地触摸未上漆的金属表面 (例如计算机上的连接器) 以导去身上的静电。

△ 小心:为避免损坏系统板,请在拆装计算机内部组件之前取出主电池(请参 阅第9页的"取出电池")。

通过在系统板上安装内存模块可以增加计算机的内存。有关计算机支持的 内存类型的信息,请参阅规格 (位于 **support.dell.com/manuals**)。

△ 注: 从 Dell 购买的内存模块在计算机保修范围内。

您的计算机带有两个用户可抽换的 SODIMM 插槽 (标记为 DIMM A 和 DIMM B),可从计算机底部操作。

## <span id="page-14-2"></span><span id="page-14-1"></span>卸下内存模块

- **1** 按照第 7 [页的 "开始之前"](#page-6-3)中的说明进行操作。
- **2** 取出电池。请参阅第 9 [页的 "取出电池"。](#page-8-2)
- **3** 卸下键盘。请参阅第 11 [页的 "卸下键盘"。](#page-10-2)

 $\bigwedge$  小心:为避免损坏内存模块连接器,请勿使用工具来拨开内存模块固定夹。

- **4** 请用指尖小心拨开内存模块连接器两端的固定夹,直至模块弹起。
- **5** 从内存模块连接器中卸下内存模块。

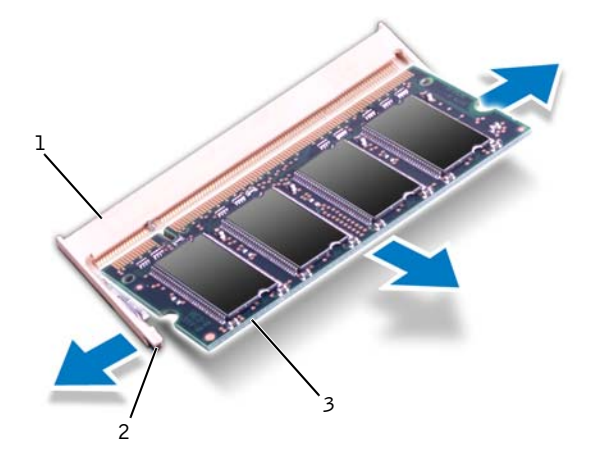

- 1 内存模块连接器 2 固定夹 (2个)
- <span id="page-15-1"></span>3 内存模块

## <span id="page-15-0"></span>装回内存模块

 $\bigwedge$  小心:如果需要在两个连接器中均安装内存模块,请先在标有 "DIMM A" 的连接器中安装内存模块,然后再在标有 "DIMM B"的连接器中安装内存 模块。

- **1** 按照第 7 [页的 "开始之前"中](#page-6-3)的说明进行操作。
- **2** 将内存模块中的槽口与内存模块连接器中的卡舌对齐。
- **3** 将内存模块呈 45 度角稳固地滑入插槽,然后向下按压内存模块,直至 其卡入到位。如果未听到咔嗒声,请卸下内存模块并重新安装。
- △ 注: 如果内存模块安装不正确, 计算机可能无法启动。

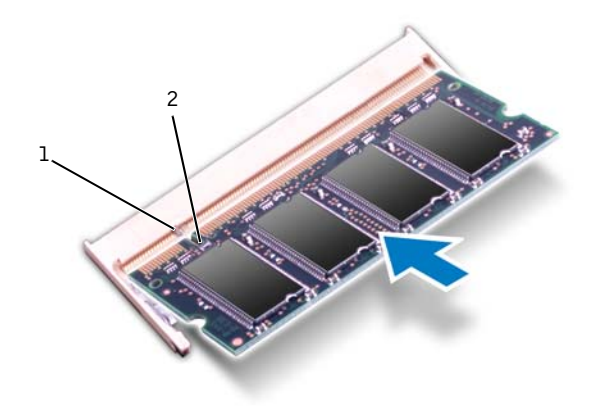

#### 1 卡舌 2 槽口

- **4** 装回键盘。请参阅第 13 [页的 "装回键盘"。](#page-12-1)
- **5** 装回电池 (请参阅第 10 [页的 "装回电池"\)](#page-9-1),或者将交流适配器连接 至计算机和电源插座。
- **6** 打开计算机。

计算机启动时,会检测内存模块并自动更新系统配置信息。 要确定计算机中安装的内存的容量,请:

#### 单击开始 → "控制面板" → "系统和安全" → "系统"。

# <span id="page-18-0"></span>光盘驱动器

- 八│警告:拆装计算机内部组件之前,请阅读计算机附带的安全信息。有关其它 ————————————————————<br>最佳安全操作信息,请参阅合规主页www.dell.com/regulatory\_compliance。
- $\bigwedge$  小心:只有经认证的维修技术人员才能对您的计算机进行维修。由于未经 Dell 授权的维修所造成的损坏不包括在保修范围内。
- 八│小心:为防止静电损害,请使用接地腕带或不时地触摸未上漆的金属表面 (例如计算机上的连接器) 以导去身上的静电。

 $\bigwedge$  小心:为避免损坏系统板,请在拆装计算机内部组件之前取出主电池(请参 阅第9页的"取出电池")。

## <span id="page-18-2"></span><span id="page-18-1"></span>卸下光盘驱动器

- **1** 按照第 7 [页的 "开始之前"](#page-6-3)中的说明进行操作。
- **2** 取出电池。请参阅第 9 [页的 "取出电池"。](#page-8-2)
- **3** 卸下键盘。请参阅第 11 [页的 "卸下键盘"。](#page-10-2)
- **4** 拧下将光盘驱动器固定至计算机基座的螺钉。
- **5** 使用塑料划片,推动光盘驱动器上的槽口,以将其从光盘驱动器卡盒中 释放。
- **6** 将光盘驱动器滑出光盘驱动器卡盒。

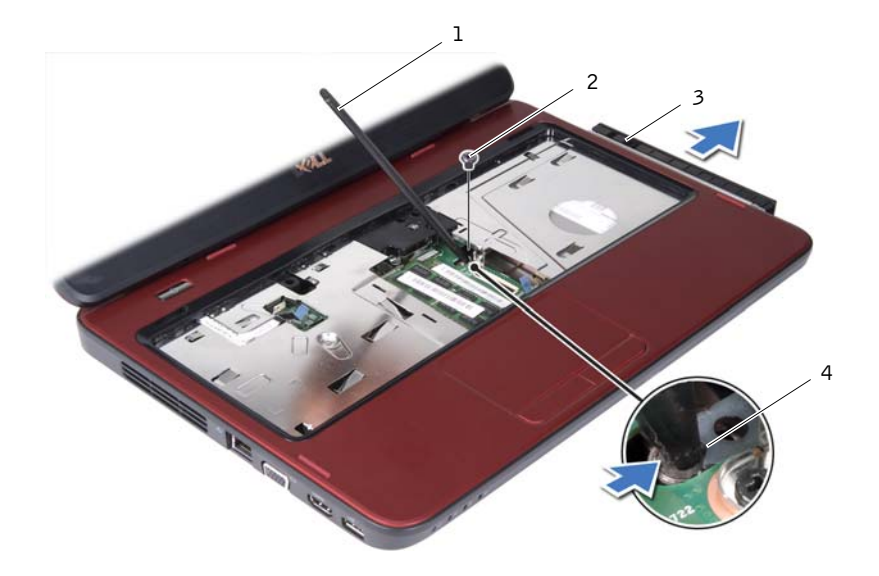

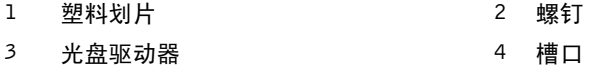

### <span id="page-19-1"></span><span id="page-19-0"></span>装回光盘驱动器

- 按照第 7 [页的 "开始之前"中](#page-6-3)的说明进行操作。
- 将光盘驱动器滑入光盘驱动器卡盒,直至其完全就位。
- 装回将光盘驱动器固定至计算机基座的螺钉。
- 装回键盘。请参阅第 13 [页的 "装回键盘"。](#page-12-1)
- 装回电池。请参阅第 10 [页的 "装回电池"。](#page-9-1)
- 小心:在打开计算机之前,请装回所有螺钉,并确保没有在计算机内部遗留 任何螺钉。否则,可能损坏计算机。

# <span id="page-20-0"></span>掌垫部件

 $\bigwedge$  警告:拆装计算机内部组件之前,请阅读计算机附带的安全信息。有关其它 最佳安全操作信息, 请参阅合规主页www.dell.com/regulatory\_compliance。

 $\bigwedge$  小心:只有经认证的维修技术人员才能对您的计算机进行维修。由于未经 Dell 授权的维修所造成的损坏不包括在保修范围内。

/ い心: 为防止静电损害, 请使用接地腕带或不时地触摸未上漆的金属表面 (例如计算机上的连接器) 以导去身上的静电。

△ 小心: 为避免损坏系统板, 请在拆装计算机内部组件之前取出主电池 (请参 阅第9 而的"取出由池")。

## <span id="page-20-3"></span><span id="page-20-1"></span>卸下掌垫部件

- **1** 按照第 7 [页的 "开始之前"](#page-6-3)中的说明进行操作。
- <span id="page-20-2"></span>**2** 取出电池。请参阅第 9 [页的 "取出电池"。](#page-8-2)
- **3** 拧下将掌垫部件固定至计算机基座的八颗螺钉。

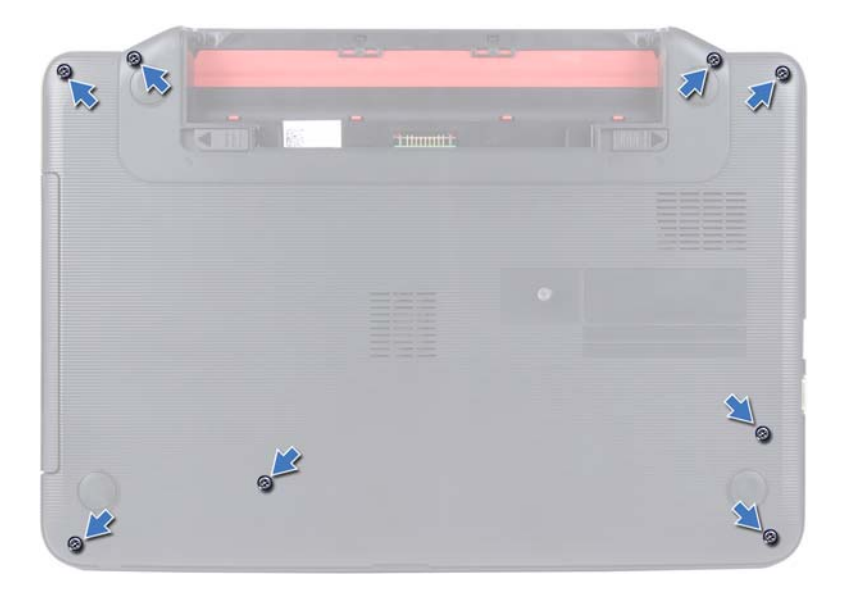

- **4** 卸下键盘。请参阅第 11 [页的 "卸下键盘"。](#page-10-2)
- **5** 拧下掌垫部件上的三颗螺钉。

#### $\bigwedge$  小心:拉动连接器顶部的塑料卡舌,以避免损坏连接器。

**6** 提起将电源按钮板电缆和触摸板电缆连接至系统板连接器的连接器闩 锁, 然后拔下电缆。

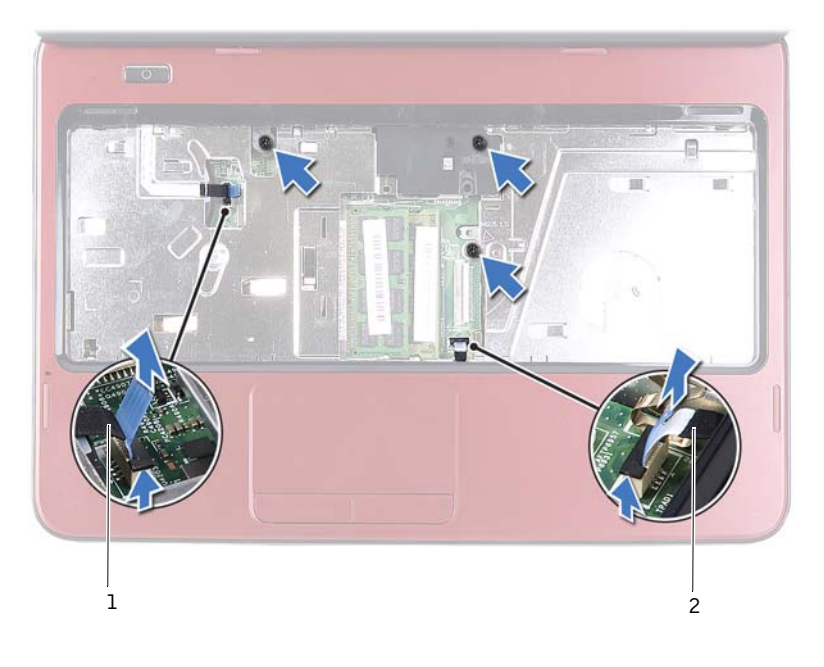

1 电源按钮板电缆 2 触摸板电缆

#### $\bigwedge$  小心: 小心地将掌垫与计算机基座分开, 以避免损坏掌垫。

- **7** 使用塑料划片,小心地将掌垫部件撬起,然后轻轻地将其从计算机基座 中取出。
- <span id="page-21-0"></span>**8** 将掌垫部件提离计算机基座。

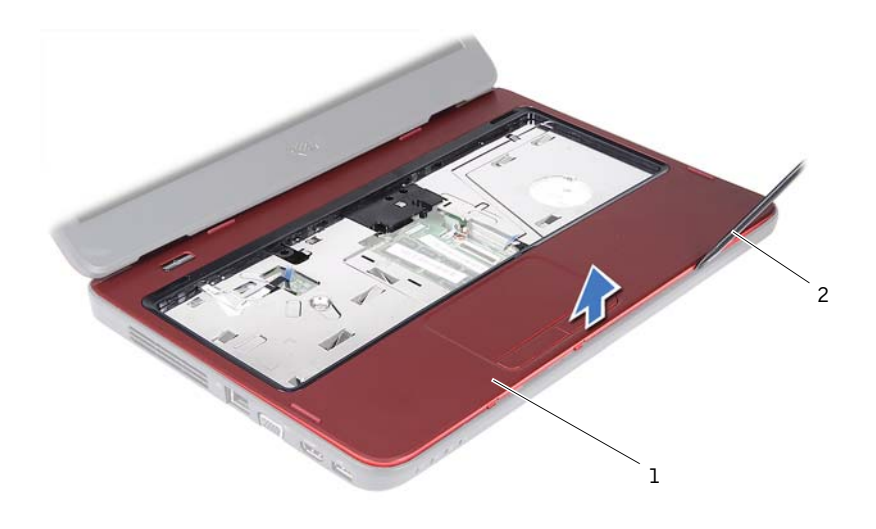

1 掌垫部件 2 型料划片

<span id="page-22-3"></span>卸下电源按钮板。请参阅第 25 [页的 "卸下电源按钮板"。](#page-24-2)

#### <span id="page-22-0"></span>装回堂垫部件

- 按照第 7 [页的 "开始之前"](#page-6-3)中的说明进行操作。
- <span id="page-22-1"></span>装回电源按钮板。请参阅第 26 [页的 "装回电源按钮板"。](#page-25-1)
- 将掌垫部件与计算机基座对齐,然后轻轻地将掌垫部件卡入到位。
- 将触摸板电缆和电源按钮板电缆滑入系统板连接器,然后向下按压连接 器闩锁,以将其固定。
- 装回掌垫部件上的三颗螺钉。
- <span id="page-22-2"></span>装回键盘。请参阅第 13 [页的 "装回键盘"。](#page-12-1)
- 装回将掌垫部件固定至计算机基座的八颗螺钉。
- 装回电池。请参阅第 10 [页的 "装回电池"。](#page-9-1)

#### $\bigwedge$  小心:在打开计算机之前,请装回所有螺钉,并确保没有在计算机内部遗留 任何螺钉。否则,可能损坏计算机。

#### 24 | 掌垫部件

# <span id="page-24-0"></span>电源按钮板

╱个 警告:拆装计算机内部组件之前,请阅读计算机附带的安全信息。有关其它 最佳安全操作信息,请参阅合规主页www.dell.com/regulatory\_compliance。

 $\bigwedge$  小心:只有经认证的维修技术人员才能对您的计算机进行维修。由于未经 Dell 授权的维修所造成的损坏不包括在保修范围内。

/ い心: 为防止静电损害, 请使用接地腕带或不时地触摸未上漆的金属表面 (例如计算机上的连接器) 以导去身上的静电。

╱ 小心:为避免损坏系统板,请在拆装计算机内部组件之前取出主电池(请参 阅第9 页的 "取出由池")。

## <span id="page-24-2"></span><span id="page-24-1"></span>卸下电源按钥板

- **1** 按照第 7 [页的 "开始之前"](#page-6-3)中的说明进行操作。
- **2** 取出电池。请参阅第 9 [页的 "取出电池"。](#page-8-2)
- **3** 按照[步骤](#page-20-2) 3 至[步骤](#page-21-0) 8 (在第 21 [页的 "卸下掌垫部件"](#page-20-3))中的说明进行 操作。
- **4** 翻转掌垫部件。
- **5** 穿过掌垫部件上的插槽滑动电源按钮板电缆,并拔下电缆。
- **6** 拧下将电源按钮板固定至掌垫的螺钉。
- **7** 推动将电源按钮板固定至掌垫的卡舌,并释放卡舌。
- **8** 将电源按钮板及其电缆提离掌垫。

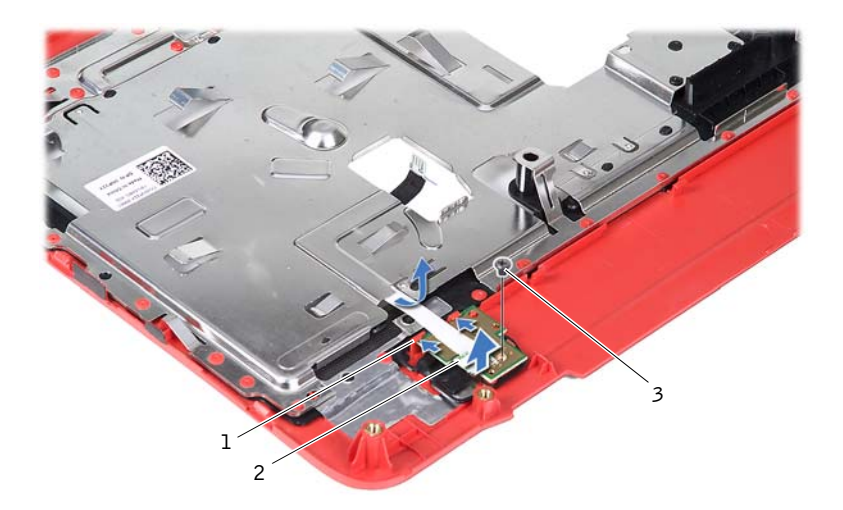

卡舌 (2 个) 2 电源按钮板

<span id="page-25-1"></span>螺钉

#### <span id="page-25-0"></span>装回电源按钮板

- 按照第 7 [页的 "开始之前"中](#page-6-3)的说明进行操作。
- 将电源按钮板滑到掌垫上的卡舌下,然后将电源按钮板上的螺孔与掌垫 上的螺孔对齐。
- 装回将电源按钮板固定至掌垫的螺钉。
- 穿过掌垫部件上的插槽滑动电源按钮板电缆。
- 翻转掌垫部件。
- 按照[步骤](#page-22-1) 3 至[步骤](#page-22-2) 7 (在第 23 [页的 "装回掌垫部件"\)](#page-22-3)中的说明进行 操作。
- 装回电池。请参阅第 10 [页的 "装回电池"。](#page-9-1)

 $\bigwedge$  小心:在打开计算机之前,请装回所有螺钉,并确保没有在计算机内部遗留 任何螺钉。否则,可能损坏计算机。

# <span id="page-26-0"></span>硬盘驱动器

 $\bigwedge$  警告:拆装计算机内部组件之前,请阅读计算机附带的安全信息。有关其它 最佳安全操作信息,请参阅合规主页www.dell.com/regulatory\_compliance。

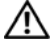

∕八 警告:如果在硬盘驱动器很热时将其从计算机中卸下,请勿触摸硬盘驱动器 的金属外壳。

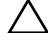

 $\bigwedge$  小心:只有经认证的维修技术人员才能对您的计算机进行维修。由于未经 Dell 授权的维修所造成的损坏不包括在保修范围内。

/ 小心: 为防止静电损害, 请使用接地腕带或不时地触摸未上漆的金属表面 (例如计算机上的连接器) 以导去身上的静电。

 $\bigwedge$  小心:为避免损坏系统板,请在拆装计算机内部组件之前取出主电池(请参 阅第9页的"取出电池")。

- 八 小心: 为防止数据丢失, 请在卸下硬盘驱动器部件之前关闭计算机 (请参阅 第7页的 "关闭计算机")。计算机处于打开或睡眠状态时,请勿卸下硬盘 驱动器。
- $\bigwedge$  小心:硬盘驱动器极易损坏。处理硬盘驱动器时,请小心操作。
- 注:对于非 Dell 提供的硬盘驱动器,Dell 不保证其兼容性,也不提供支持。
- **注**: 如果要安装非 Dell 提供的硬盘驱动器, 则必须在新的硬盘驱动器上安装 操作系统、驱动程序和公用程序。

### <span id="page-26-4"></span><span id="page-26-1"></span>卸下硬盘驱动器

- **1** 按照第 7 [页的 "开始之前"](#page-6-3)中的说明进行操作。
- **2** 取出电池。请参阅第 9 [页的 "取出电池"。](#page-8-2)
- **3** 按照[步骤](#page-20-2) 3 至[步骤](#page-21-0) 8 (在第 21 [页的 "卸下掌垫部件"](#page-20-3))中的说明进行 操作。
- <span id="page-26-3"></span><span id="page-26-2"></span>**4** 向左侧滑动硬盘驱动器部件,以断开其与系统板连接器的连接。
- **5** 将硬盘驱动器部件提离计算机基座。

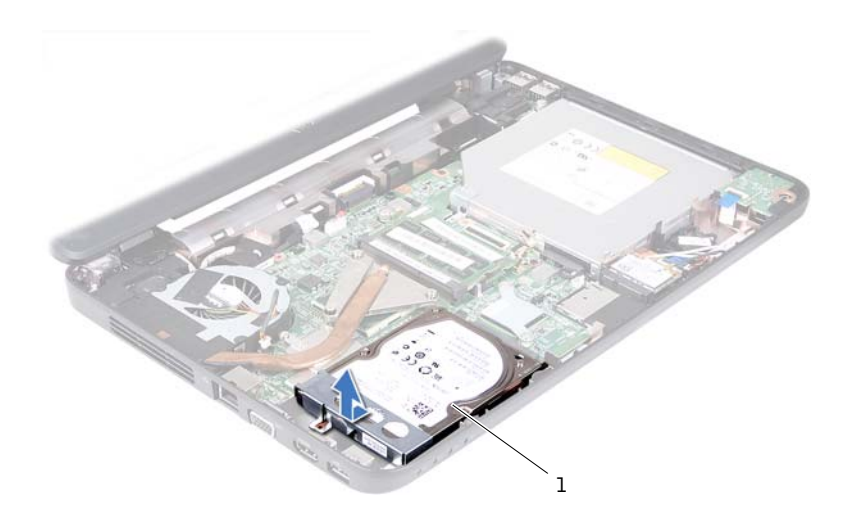

- 硬盘驱动器部件
- 拧下将硬盘驱动器支架固定至硬盘驱动器的两颗螺钉。
- 将硬盘驱动器支架提离硬盘驱动器。

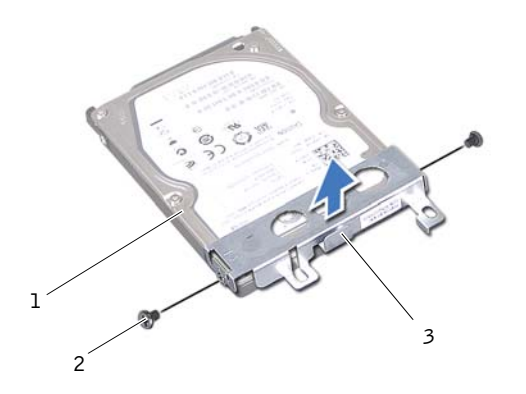

1 硬盘驱动器 2 螺钉 (2 颗)

硬盘驱动器支架

#### <span id="page-28-3"></span><span id="page-28-0"></span>装回硬盘驱动器

- **1** 按照第 7 [页的 "开始之前"](#page-6-3)中的说明进行操作。
- **2** 从包装中取出新硬盘驱动器。 保存好原始包装,以备将来存放或运送硬盘驱动器时使用。
- **3** 将硬盘驱动器支架放到硬盘驱动器上。
- <span id="page-28-1"></span>**4** 装回将硬盘驱动器支架固定至硬盘驱动器的两颗螺钉。
- <span id="page-28-2"></span>**5** 将硬盘驱动器部件放到计算机基座上。
- **6** 向右侧推动硬盘驱动器部件,以将其连接至系统板连接器。
- **7** 按照[步骤](#page-22-1) 3 至[步骤](#page-22-2) 7 (在第 23 [页的 "装回掌垫部件"](#page-22-3))中的说明进行 操作。
- **8** 装回电池。请参阅第 10 [页的 "装回电池"。](#page-9-1)
- $\bigwedge$  小心:在打开计算机之前,请装回所有螺钉,并确保没有在计算机内部遗留 任何螺钉。否则,可能损坏计算机。

# <span id="page-30-0"></span>无线小型插卡

◯ 警告:拆装计算机内部组件之前,请阅读计算机附带的安全信息。有关其它 最佳安全操作信息,请参阅合规主页www.dell.com/regulatory\_compliance。

 $\bigwedge$  小心:只有经认证的维修技术人员才能对您的计算机进行维修。由于未经 Dell 授权的维修所造成的损坏不包括在保修范围内。

/ い心: 为防止静电损害, 请使用接地腕带或不时地触摸未上漆的金属表面 (例如计算机上的连接器)以导去身上的静电。

△ 小心: 为避免损坏系统板, 请在拆装计算机内部组件之前取出主电池(请参 阅第9 而的"取出由池")。

■ 注: 对于非 Dell 提供的小型插卡, Dell 不保证其兼容性, 也不提供支持。 如果您随计算机一起订购了小型插卡,则计算机中已安装了小型插卡。 您的计算机配备一个用于无线局域网 (WLAN)/Bluetooth 组合卡的半尺寸 小型插卡插槽。

<span id="page-30-2"></span>■ 注: 小型插卡插槽中是否安装了小型插卡, 取决于计算机出售时的配置。

### <span id="page-30-1"></span>卸下小型插卡

- **1** 按照第 7 [页的 "开始之前"](#page-6-3)中的说明进行操作。
- **2** 取出电池。请参阅第 9 [页的 "取出电池"。](#page-8-2)
- **3** 按照[步骤](#page-20-2) 3 至[步骤](#page-21-0) 8 (在第 21 [页的 "卸下掌垫部件"](#page-20-3))中的说明进行 操作。
- **4** 断开天线电缆与小型插卡的连接。
- **5** 推动将小型插卡固定至系统板连接器的卡舌,并释放卡舌。
- **6** 将小型插卡提离系统板连接器。

 $\bigwedge$  小心:当小型插卡未安装在计算机中时,请将其存放在保护性防静电包装 中。有关详细信息,请参阅计算机附带的安全信息中的 "防止静电损害"。

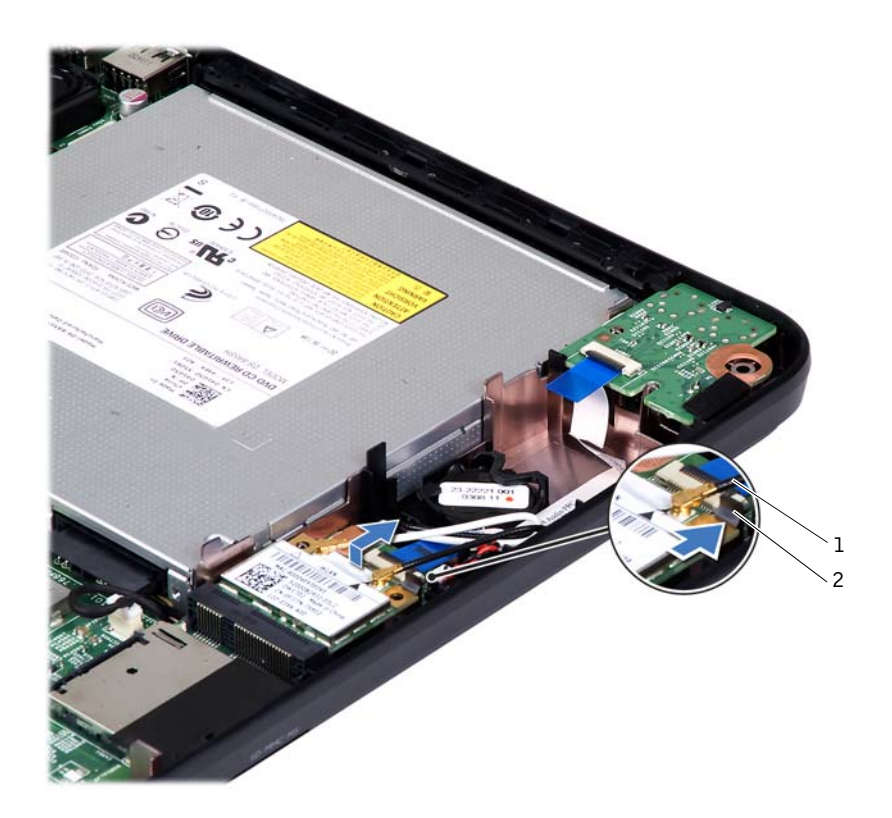

<span id="page-31-1"></span>1 小型插卡天线电缆 (2 条) 2 卡舌

### <span id="page-31-0"></span>装回小型插卡

- **1** 按照第 7 [页的 "开始之前"中](#page-6-3)的说明进行操作。
- **2** 从包装中取出新小型插卡。
- $\overline{\bigwedge}$  小心:将插卡滑入到位时用力要稳而均匀。如果用力过大,可能会损坏连接 器。

△ 小心: 连接器采用锁定式设计, 以确保正确插接。如果遇到阻力, 请检查插 ఌਜ਼ᇹᄻࡼۇೌLj݀ᒮቤ࣪ރఌă

 $\bigwedge$  小心:为避免损坏小型插卡,切勿将电缆放在小型插卡的下面。

- **3** 将小型插卡连接器呈 45 度角插入系统板连接器。
- **4** 向下按压小型插卡的另一端,直至其卡入到位。
- **5** 将相应的天线电缆连接至正在安装的小型插卡。下表提供了您计算机支 持的小型插卡的天线电缆颜色方案。

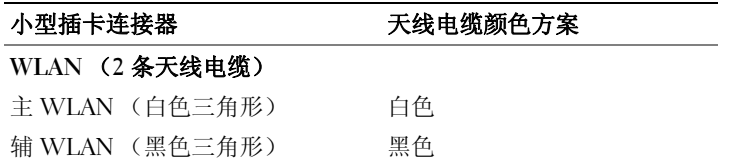

- **6** 按照[步骤](#page-22-1) 3 至[步骤](#page-22-2) 7 (在第 23 [页的 "装回掌垫部件"](#page-22-3))中的说明进行 操作。
- **7** 装回电池。请参阅第 10 [页的 "装回电池"。](#page-9-1)

 $\bigwedge$  小心:在打开计算机之前,请装回所有螺钉,并确保没有在计算机内部遗留 任何螺钉。否则,可能损坏计算机。

**8** 根据需要,为您的计算机安装驱动程序和公用程序。

△ 注: 如果您安装的是非 Dell 提供的小型插卡, 则必须安装相应的驱动程序和 公用程序。

#### 无线小型插卡

## <span id="page-34-0"></span>声卡

∕े 警告:拆装计算机内部组件之前,请阅读计算机附带的安全信息。有关其它 最佳安全操作信息,请参阅合规主页 www.dell.com/regulatory\_compliance。

 $\bigwedge$  小心:为防止静电损害,请使用接地腕带或不时地触摸未上漆的金属表面 (例如计算机上的连接器) 以导去身上的静电。

 $\bigwedge$  小心:只有经认证的维修技术人员才能对您的计算机进行维修。由于未经 Dell 将权的维修所造成的损坏不包括在保修范围内。

△ 小心:为避免损坏系统板,请在拆装计算机内部组件之前取出主电池(请参 阅第9页的"取出电池")。

## <span id="page-34-1"></span>卸下声卡

- **1** 按照第 7 [页的 "开始之前"](#page-6-3)中的说明进行操作。
- **2** 取出电池。请参阅第 9 [页的 "取出电池"。](#page-8-2)
- **3** 按照[步骤](#page-20-2) 3 至[步骤](#page-21-0) 8 (在第 21 [页的 "卸下掌垫部件"](#page-20-3))中的说明进行 操作。
- **4** 断开小型插卡天线电缆与小型插卡连接器的连接。请参阅第 [31](#page-30-2) 页的 ["卸下小型插卡"](#page-30-2)。
- **5** 提起将声卡电缆固定至系统板连接器的连接器闩锁,然后拔下声卡电 缆。
- **6** 推动将声卡固定至计算机基座的卡舌,并释放卡舌。
- **7** 将声卡提离计算机基座。

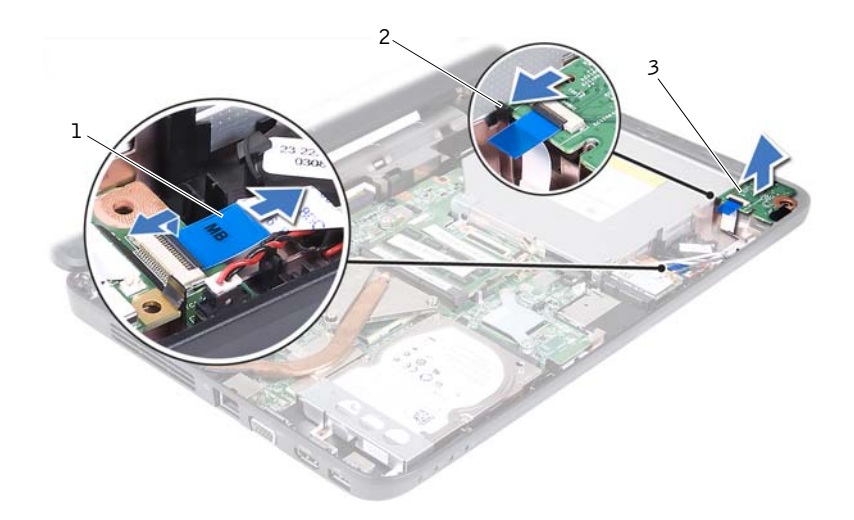

1 声卡电缆 2 卡舌

3 声卡

## <span id="page-35-0"></span>装回声卡

- **1** 按照第 7 [页的 "开始之前"中](#page-6-3)的说明进行操作。
- **2** 使用计算机基座上的定位柱将声卡放入到位,然后按压声卡,直至其卡 入到位。
- **3** 将声卡电缆滑入系统板连接器。向下按压连接器闩锁,以将声卡电缆固 定至系统板连接器。
- **4** 将小型插卡天线电缆连接至小型插卡连接器。请参阅第 32 [页的 "装回](#page-31-1) [小型插卡"](#page-31-1)。
- **5** 按照[步骤](#page-22-1) 3 至[步骤](#page-22-2) 7 (在第 23 [页的 "装回掌垫部件"\)](#page-22-3)中的说明进行 操作。
- **6** 装回电池。请参阅第 10 [页的 "装回电池"。](#page-9-1)

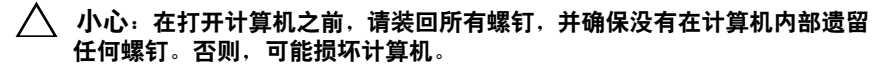

# <span id="page-36-0"></span>币形电池

八│警告:拆装计算机内部组件之前,请阅读计算机附带的安全信息。有关其它 □□<br>最佳安全操作信息. 请参阅合规主页 www.dell.com/regulatory\_compliance。

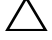

 $\bigwedge$  小心:只有经认证的维修技术人员才能对您的计算机进行维修。由于未经 Dell 授权的维修所造成的损坏不包括在保修范围内。

/ い心: 为防止静电损害, 请使用接地腕带或不时地触摸未上漆的金属表面 (例如计算机上的连接器) 以导去身上的静电。

△ 小心:为避免损坏系统板,请在拆装计算机内部组件之前取出主电池(请参 阅第9 页的 "取出由池")。

## <span id="page-36-1"></span>取出币形电池

- **1** 按照第 7 [页的 "开始之前"](#page-6-3)中的说明进行操作。
- **2** 取出电池。请参阅第 9 [页的 "取出电池"。](#page-8-2)
- **3** 按照[步骤](#page-20-2) 3 至[步骤](#page-21-0) 8 (在第 21 [页的 "卸下掌垫部件"](#page-20-3))中的说明进行 操作。

对于 Inspiron 14-N4050:

- a 提起将声卡电缆固定至系统板连接器的连接器闩锁, 然后拔下声卡 电缆。
- b 断开币形电池电缆与系统板连接器的连接。
- c 从计算机基座上的电池槽中释放币形电池。

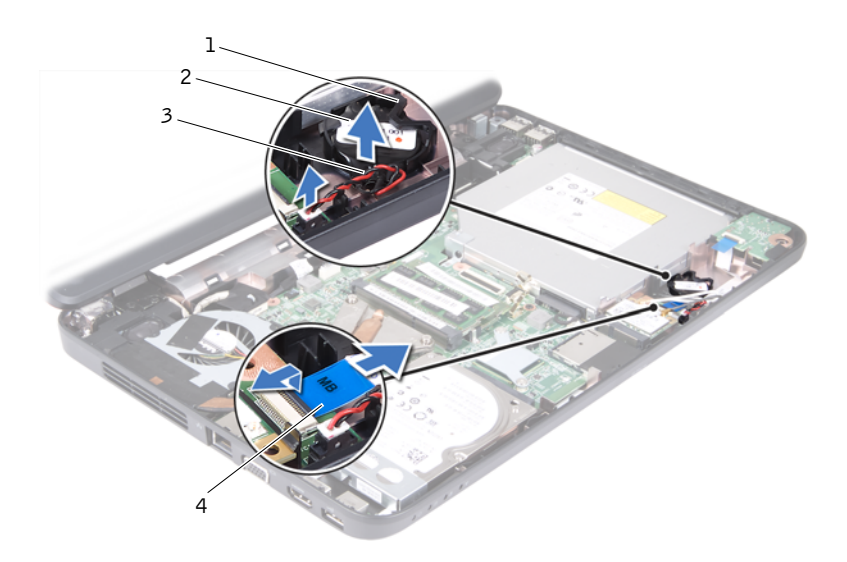

1 电池槽 2 币形电池 3 币形电池电缆 2 2 2 2 2 2 2 2 2 2 2 2 4 声卡电缆

对于 Inspiron M4040:

- a 使用塑料划片, 轻轻地将币形电池从系统板上的电池槽中撬出。
- b 将币形电池从系统板上的电池槽中提出。

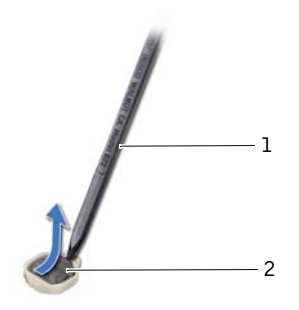

1 塑料划片 2 币形电池

38 | 币形电池

## <span id="page-38-0"></span>装回币形电池

**1** 按照第 7 [页的 "开始之前"](#page-6-3)中的说明进行操作。 对于 Inspiron M4040: 将币形电池的正极面朝上,卡入系统板上的电池槽。 对于 Inspiron 14-N4050:

- a 将币形电池滑入计算机基座上的电池槽。
- b 将币形电池电缆连接至系统板连接器。
- c 将声卡电缆滑入系统板连接器。向下按压连接器闩锁,以将声卡电 缆固定至系统板连接器。
- **2** 按照[步骤](#page-22-1) 3 至[步骤](#page-22-2) 7 (在第 23 [页的 "装回掌垫部件"](#page-22-3))中的说明进行 操作。
- **3** 装回电池。请参阅第 10 [页的 "装回电池"。](#page-9-1)
- △ 小心: 在打开计算机之前, 请装回所有螺钉, 并确保没有在计算机内部遗留 任何螺钉。否则,可能损坏计算机。

# <span id="page-40-0"></span>USB 板

 $\bigwedge$  警告:拆装计算机内部组件之前,请阅读计算机附带的安全信息。有关其它 最佳安全操作信息,请参阅合规主页 www.dell.com/regulatory\_compliance。

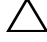

 $\bigwedge$  小心:为防止静电损害,请使用接地腕带或不时地触摸未上漆的金属表面以 导去身上的静电。

 $\bigwedge$  小心:只有经认证的维修技术人员才能对您的计算机进行维修。由于未经 Dell 授权的维修所造成的损坏不包括在保修范围内。

△ 小心: 为避免损坏系统板, 请在拆装计算机内部组件之前取出主电池(请参 阅第9 页的 "取出由池")。

## <span id="page-40-2"></span><span id="page-40-1"></span>**卸下 USB 板**

- **1** 按照第 7 [页的 "开始之前"](#page-6-3)中的步骤进行操作。
- **2** 取出电池。请参阅第 9 [页的 "取出电池"。](#page-8-2)
- **3** 按照[步骤](#page-20-2) 3 至[步骤](#page-21-0) 8 (在第 21 [页的 "卸下掌垫部件"](#page-20-3))中的说明进行 操作。
- **4** 卸下光盘驱动器。请参阅第 19 [页的 "卸下光盘驱动器"。](#page-18-2)
- 5 提起将 USB 板电缆固定至系统板连接器的连接器闩锁, 然后拔下 USB 板电缆。
- **6** 拧下将 USB 板固定至计算机基座的螺钉。
- **7** 拿住 USB 板的一角将其提起,然后从计算机基座上的插槽中释放 USB 板连接器。

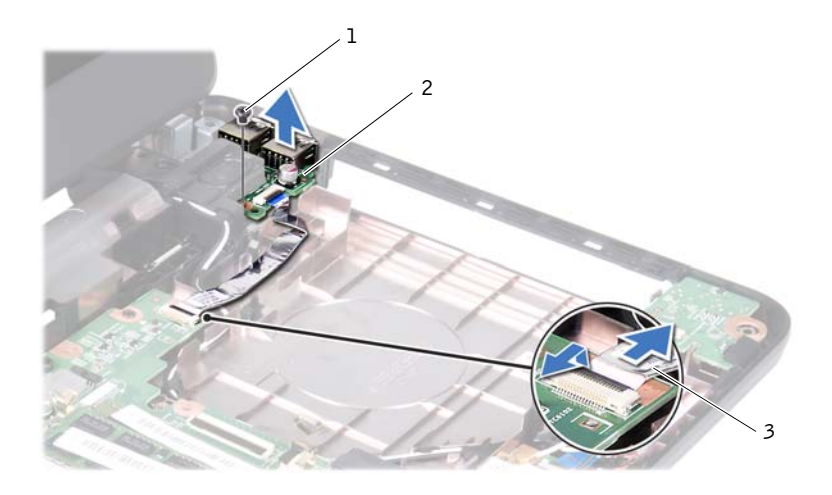

1 螺钉 2 USB 板

<span id="page-41-1"></span>USB 板电缆

### <span id="page-41-0"></span>装回 USB 板

- 按照第 7 [页的 "开始之前"中](#page-6-3)的步骤进行操作。
- 将 USB 板连接器滑入计算机基座上的插槽,然后将 USB 板上的螺孔与 计算机基座上的螺孔对齐。
- 装回将 USB 板固定至计算机基座的螺钉。
- 将 USB 板电缆滑入系统板连接器。向下按压连接器闩锁,以将 USB 板 电缆固定至系统板连接器。
- 装回光盘驱动器。请参阅第 20 [页的 "装回光盘驱动器"。](#page-19-1)
- 按照[步骤](#page-22-1) 3 至[步骤](#page-22-2) 7 (在第 23 [页的 "装回掌垫部件"\)](#page-22-3)中的说明进行 操作。
- 装回电池。请参阅第 10 [页的 "装回电池"。](#page-9-1)

 $\bigwedge$  小心:在打开计算机之前,请装回所有螺钉,并确保没有在计算机内部遗留 任何螺钉。否则,可能损坏计算机。

# <span id="page-42-0"></span>冷却部件

- ╱个 警告:拆装计算机内部组件之前,请阅读计算机附带的安全信息。有关其它 最佳安全操作信息,请参阅合规主页 www.dell.com/regulatory\_compliance。
- $\bigwedge$  小心:只有经认证的维修技术人员才能对您的计算机进行维修。由于未经 Dell 授权的维修所造成的损坏不包括在保修范围内。
- / い心: 为防止静电损害, 请使用接地腕带或不时地触摸未上漆的金属表面 (例如计算机上的连接器) 以导去身上的静电。

△ 小心: 为避免损坏系统板, 请在拆装计算机内部组件之前取出主电池(请参 阅第9 而的"取出由池")。

■ 注: 根据您在购买计算机时所做的选择, 风扇电缆的位置和冷却部件的尺寸 可能有所不同。

## <span id="page-42-2"></span><span id="page-42-1"></span>卸下冷却部件

- **1** 按照第 7 [页的 "开始之前"](#page-6-3)中的说明进行操作。
- **2** 取出电池。请参阅第 9 [页的 "取出电池"。](#page-8-2)
- **3** 按照[步骤](#page-20-2) 3 至[步骤](#page-21-0) 8 (在第 21 [页的 "卸下掌垫部件"](#page-20-3))中的说明进行 操作。
- **4** 断开风扇电缆与系统板连接器的连接。
- **5** 按顺序(已在冷却部件上标明),拧松将冷却部件固定至系统板的四颗 固定螺钉。
- **6** 将冷却部件提离计算机。

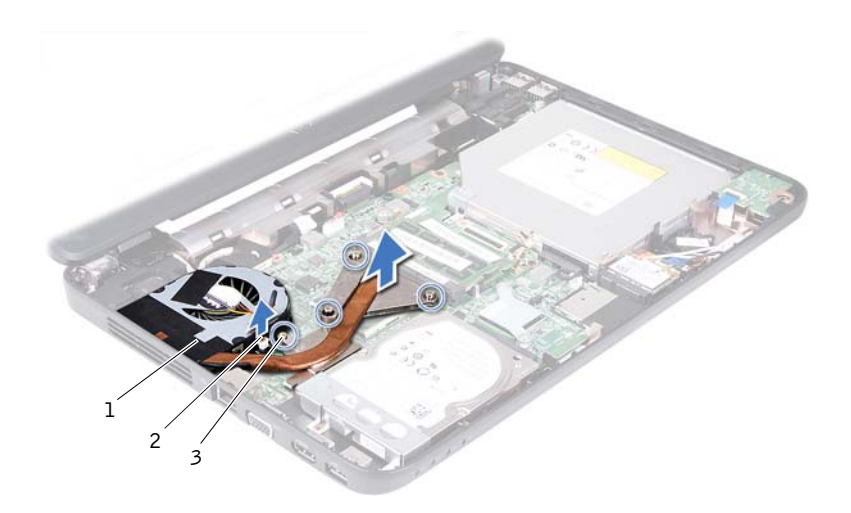

1 冷却部件 2 风扇电缆

<span id="page-43-1"></span>固定螺钉 (4 颗)

## <span id="page-43-0"></span>装回冷却部件

- 按照第 7 [页的 "开始之前"中](#page-6-3)的说明进行操作。
- 将冷却部件上的四颗固定螺钉与系统板上的螺孔对齐,然后按顺序(已 在冷却部件上标明)拧紧螺钉。
- 将风扇电缆连接至系统板连接器。
- 按照[步骤](#page-22-1) 3 至[步骤](#page-22-2) 7 (在第 23 [页的 "装回掌垫部件"\)](#page-22-3)中的说明进行 操作。
- 装回电池。请参阅第 10 [页的 "装回电池"。](#page-9-1)

 $\bigwedge$  小心: 在打开计算机之前, 请装回所有螺钉, 并确保没有在计算机内部遗留 任何螺钉。否则,可能损坏计算机。

# <span id="page-44-0"></span>处理器模块 (仅适用于 Inspiron 14-N4050)

八│ 警告: 拆装计算机内部组件之前, 请阅读计算机附带的安全信息。有关其它 最佳安全操作信息,请参阅合规主页 www.dell.com/regulatory\_compliance。

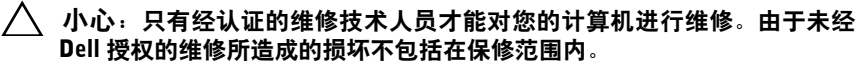

- $\bigwedge$  小心:为防止静电损害,请使用接地腕带或不时地触摸未上漆的金属表面 (例如计算机上的连接器) 以导去身上的静电。
- $\bigwedge$  小心:为避免损坏系统板,请在拆装计算机内部组件之前取出主电池(请参 阅第9页的"取出申池")。
- <span id="page-44-2"></span>/\ 小心:持拿组件和插卡时,请拿住其边缘,切勿触碰插针和接点。

#### <span id="page-44-1"></span>卸下处理器模块

- **1** 按照第 7 [页的 "开始之前"](#page-6-3)中的说明进行操作。
- **2** 取出电池。请参阅第 9 [页的 "取出电池"。](#page-8-2)
- **3** 按照[步骤](#page-20-2) 3 至[步骤](#page-21-0) 8 (在第 21 [页的 "卸下掌垫部件"](#page-20-3))中的说明进行 操作。
- **4** 卸下冷却部件。请参阅第 43 [页的 "卸下冷却部件"。](#page-42-2)
- 5 要松开 ZIF 插槽, 请使用小型平口螺丝刀逆时针旋转 ZIF 插槽凸轮螺 钉,直到将其旋出。
- 八 小心:为确保最大限度地冷却处理器,请勿触摸处理器冷却部件上的导热区 域。皮肤上的油脂会降低散热垫的导热功能。
- $\bigwedge$  小心:卸下处理器模块时,请垂直向上提起模块。请小心操作,不要弄弯处 理器模块上的插针。
	- **6** 将处理器模块提离 ZIF 插槽。

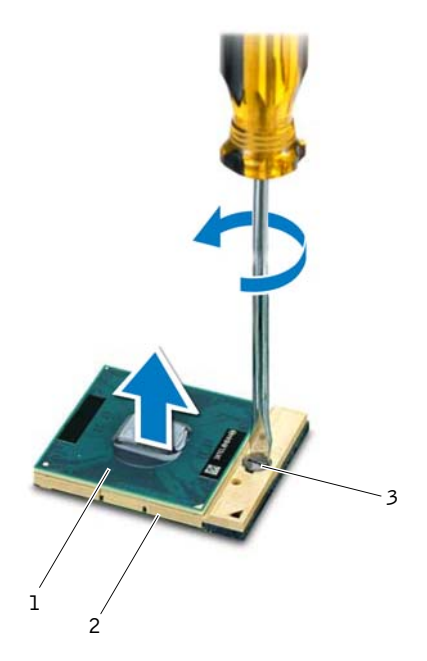

1 处理器模块 2 2IF 插槽

ZIF 插槽凸轮螺钉

#### <span id="page-46-1"></span><span id="page-46-0"></span>装回处理器模块

- **1** 按照第 7 [页的 "开始之前"](#page-6-3)中的说明进行操作。
- 注:如果安装的是新处理器,您会收到一个新冷却部件(含一个附加的散热 垫),或者会收到一个新散热垫 (带有说明正确安装过程的说明文件)。
- **2** 将处理器模块的 1 号插针边角与 ZIF 插座的 1 号插针边角对齐,然后插 入处理器模块。
- △ 注: 处理器模块的 1 号插针边角有一个三角形, 可与 ZIF 插槽的 1 号插针 边角上的三角形对齐。

正确安装处理器模块后,所有四个边角均会处于同一高度。如果模块 的一个或多个边角比其它边角要高,则表明模块安装不正确。

 $\bigwedge$  小心:为避免损坏处理器,拧动凸轮螺钉时请使螺丝刀与处理器相垂直。

- **3** 通过顺时针旋转凸轮螺钉来拧紧 ZIF 插槽,从而将处理器模块固定至 系统板。
- **4** 装回冷却部件。请参阅第 44 [页的 "装回冷却部件"。](#page-43-1)
- **5** 按照[步骤](#page-22-1) 3 至[步骤](#page-22-2) 7 (在第 23 [页的 "装回掌垫部件"](#page-22-3))中的说明进行 操作。
- **6** 装回电池。请参阅第 10 [页的 "装回电池"。](#page-9-1)
- / 小心:在打开计算机之前,请装回所有螺钉,并确保没有在计算机内部遗留 任何螺钉。否则,可能损坏计算机。

#### 处理器模块 (仅适用于 Inspiron 14-N4050)

# <span id="page-48-0"></span>铰接护盖

╱个 警告:拆装计算机内部组件之前,请阅读计算机附带的安全信息。有关其它 最佳安全操作信息, 请参阅合规主页 www.dell.com/regulatory\_compliance。

 $\bigwedge$  小心:只有经认证的维修技术人员才能对您的计算机进行维修。由于未经 Dell 授权的维修所造成的损坏不包括在保修范围内。

 $\bigwedge$  小心:为防止静电损害,请使用接地腕带或不时地触摸未上漆的金属表面 (例如计算机上的连接器) 以导去身上的静电。

△ 小心: 为避免损坏系统板, 请在拆装计算机内部组件之前取出主电池 (请参 阅第9 而的"取出由池")。

## <span id="page-48-2"></span><span id="page-48-1"></span>卸下铰接护盖

- **1** 按照第 7 [页的 "开始之前"](#page-6-3)中的说明进行操作。
- **2** 取出电池。请参阅第 9 [页的 "取出电池"。](#page-8-2)
- **3** 拧下将铰接护盖固定至计算机基座的两颗螺钉。

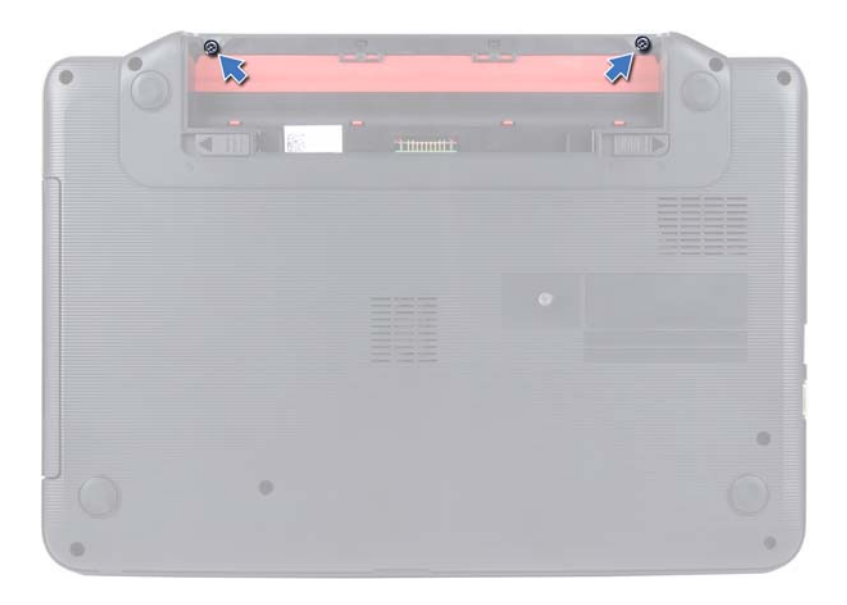

- 翻转计算机。
- 将铰接护盖从计算机基座上撬起。

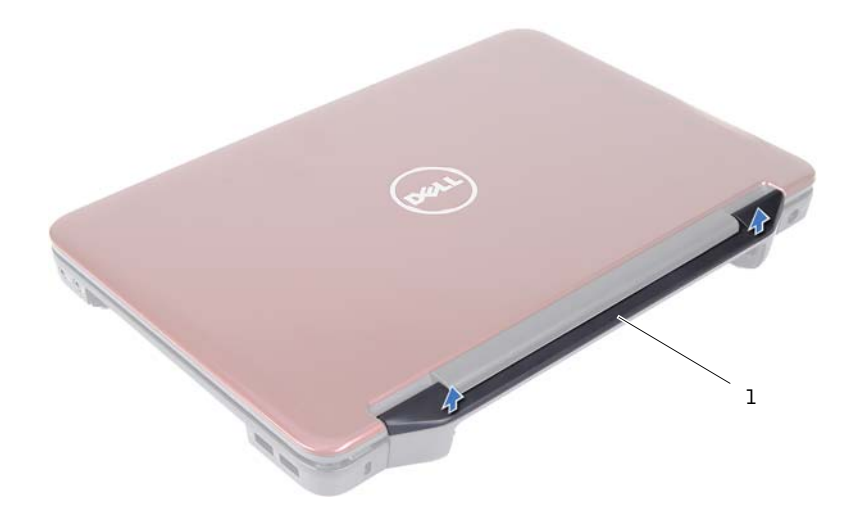

<span id="page-49-1"></span>铰接护盖

#### <span id="page-49-0"></span>装回铰接护盖

- 按照第 7 [页的 "开始之前"中](#page-6-3)的说明进行操作。
- 将铰接护盖上的卡舌与计算机基座上的插槽对齐,然后将铰接护盖卡入 到位。
- 翻转计算机。
- 装回将铰接护盖固定至计算机基座的两颗螺钉。
- 装回电池。请参阅第 10 [页的 "装回电池"。](#page-9-1)
- $\overline{\bigwedge}$  小心:在打开计算机之前,请装回所有螺钉,并确保没有在计算机内部遗留 任何螺钉。否则,可能损坏计算机。

# <span id="page-50-0"></span>显示屏

- $\bigwedge$  警告:拆装计算机内部组件之前,请阅读计算机附带的安全信息。有关其它 最佳安全操作信息,请参阅合规主页 www.dell.com/regulatory\_compliance。
- $\bigwedge$  小心:只有经认证的维修技术人员才能对您的计算机进行维修。由于未经 Dell 授权的维修所造成的损坏不包括在保修范围内。
- / い心: 为防止静电损害, 请使用接地腕带或不时地触摸未上漆的金属表面 (例如计算机上的连接器)以导去身上的静电。

╱ 小心:为避免损坏系统板,请在拆装计算机内部组件之前取出主电池(请参 阅第9 页的 "取出由池")。

### <span id="page-50-1"></span>显示屏部件

#### <span id="page-50-3"></span><span id="page-50-2"></span>卸下显示屏部件

- **1** 按照第 7 [页的 "开始之前"](#page-6-3)中的说明进行操作。
- **2** 取出电池。请参阅第 9 [页的 "取出电池"。](#page-8-2)
- **3** 按照[步骤](#page-20-2) 3 至[步骤](#page-21-0) 8 (在第 21 [页的 "卸下掌垫部件"](#page-20-3))中的说明进行 操作。
- **4** 卸下光盘驱动器。请参阅第 19 [页的 "卸下光盘驱动器"。](#page-18-2)
- **5** 卸下 USB 板。请参阅第 41 [页的 "卸下](#page-40-2) USB 板"。
- **6** 卸下铰接护盖。请参阅第 49 [页的 "卸下铰接护盖"。](#page-48-2)
- **7** 断开显示屏电缆与系统板连接器的连接。
- **8** 断开小型插卡天线电缆与小型插卡连接器的连接。
- **9** 记下显示屏电缆和小型插卡天线电缆的布线情况,然后从布线导轨中拔 下电缆。

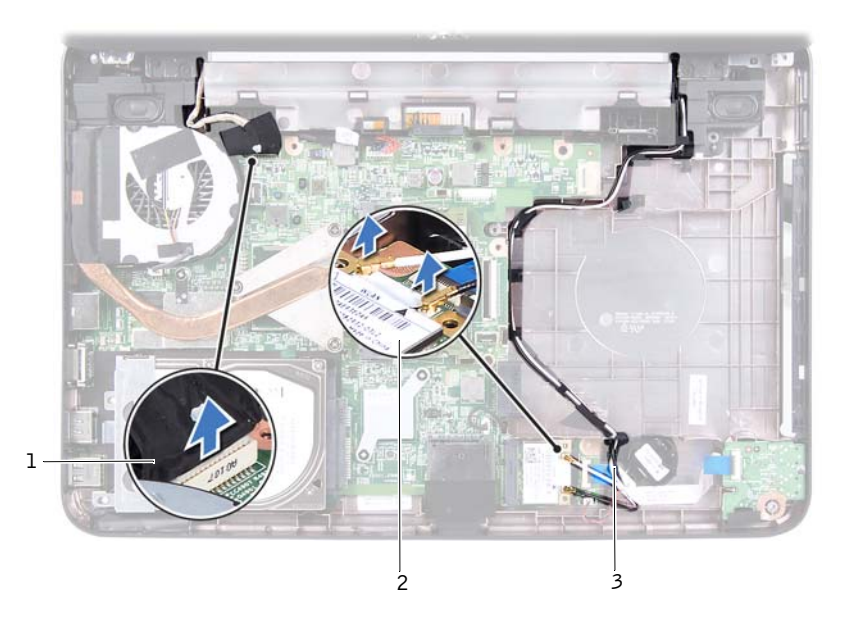

1 显示屏电缆 2 小型插卡

- 小型插卡天线电缆
- 拧下将显示屏部件固定至计算机基座的两颗螺钉。
- 将显示屏部件提离计算机基座并卸下显示屏部件。

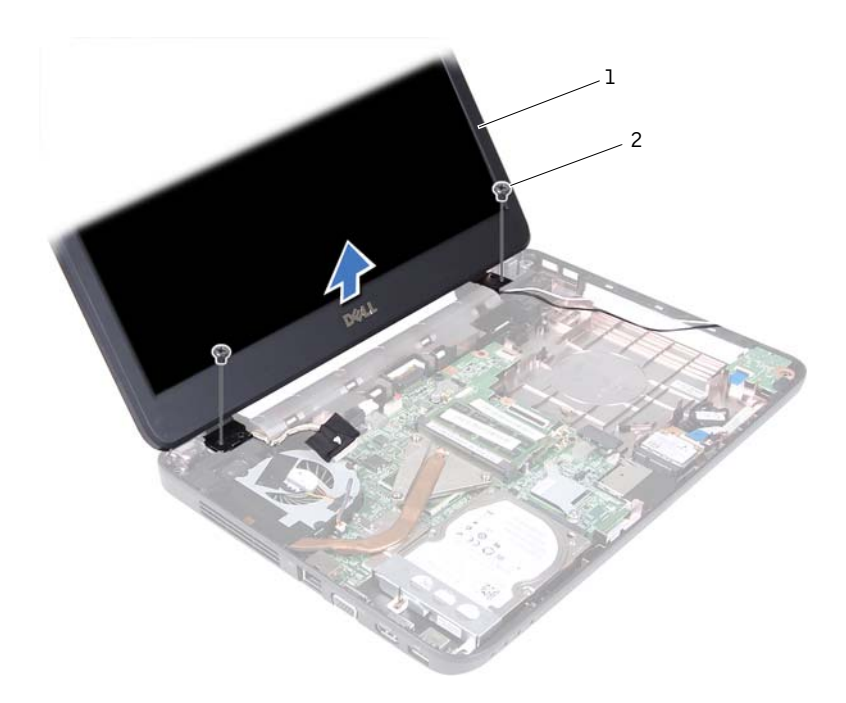

1 显示屏部件 2 2 螺钉 (2 颗)

#### <span id="page-52-1"></span><span id="page-52-0"></span>装回显示屏部件

- 按照第 7 [页的 "开始之前"](#page-6-3)中的说明进行操作。
- 将显示屏部件放入到位,然后装回将显示屏部件固定至计算机基座的两 颗螺钉。
- 在布线导轨中对显示屏电缆和小型插卡天线电缆进行布线。
- 将显示屏电缆连接至系统板连接器。
- 将小型插卡天线电缆连接至小型插卡。
- 装回铰接护盖。请参阅第 50 [页的 "装回铰接护盖"。](#page-49-1)
- 装回 USB 板。请参阅第 42 [页的 "装回](#page-41-1) USB 板"。
- 装回光盘驱动器。请参阅第 20 [页的 "装回光盘驱动器"。](#page-19-1)

#### 显示屏 **53**

- **9** 按照[步骤](#page-22-1) 3 至[步骤](#page-22-2) 7 (在第 23 [页的 "装回掌垫部件"\)](#page-22-3)中的说明进行 操作。
- **10** 装回电池。请参阅第 10 [页的 "装回电池"。](#page-9-1)

 $\bigwedge$  小心:在打开计算机之前,请装回所有螺钉,并确保没有在计算机内部遗留 任何螺钉。否则,可能损坏计算机。

#### <span id="page-53-0"></span>显示屏挡板

#### <span id="page-53-2"></span><span id="page-53-1"></span>卸下显示屏挡板

- **1** 按照第 7 [页的 "开始之前"中](#page-6-3)的说明进行操作。
- **2** 卸下显示屏部件。请参阅第 51 [页的 "卸下显示屏部件"。](#page-50-2)

 $\bigwedge$  小心:显示屏挡板极易损坏。卸下时请小心操作,以免损坏显示屏挡板。

- **3** 用指尖小心地撬起显示屏挡板的内边缘。
- **4** 卸下显示屏挡板。

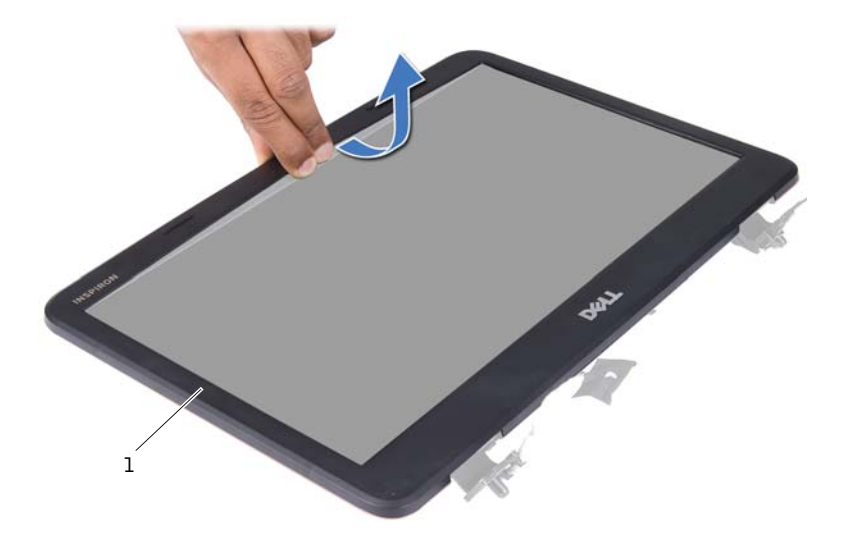

1 显示屏挡板

#### <span id="page-54-3"></span><span id="page-54-0"></span>装回显示屏挡板

- **1** 按照第 7 [页的 "开始之前"](#page-6-3)中的说明进行操作。
- **2** 在显示屏面板上方重新对齐显示屏挡板,然后轻轻地将其卡入到位。
- **3** 装回显示屏部件。请参阅第 53 [页的 "装回显示屏部件"。](#page-52-0)

#### △ 小心:在打开计算机之前,请装回所有螺钉,并确保没有在计算机内部遗留 任何螺钉。否则,可能损坏计算机。

### <span id="page-54-1"></span>显示屏面板

#### <span id="page-54-2"></span>卸下显示屏面板

- **1** 按照第 7 [页的 "开始之前"](#page-6-3)中的说明进行操作。
- **2** 卸下显示屏部件。请参阅第 51 [页的 "卸下显示屏部件"。](#page-50-2)
- **3** 卸下显示屏挡板。请参阅第 54 [页的 "卸下显示屏挡板"。](#page-53-1)
- **4** 断开摄像头电缆与摄像头模块连接器的连接。请参阅第 59 [页的 "卸下](#page-58-2) [摄像头模块"](#page-58-2)。
- **5** 记下显示屏电缆和小型插卡天线电缆的布线情况,然后从显示屏铰接部 件上的布线导轨中拔下电缆。
- **6** 拧下将显示屏面板固定至显示屏护盖的六颗螺钉。

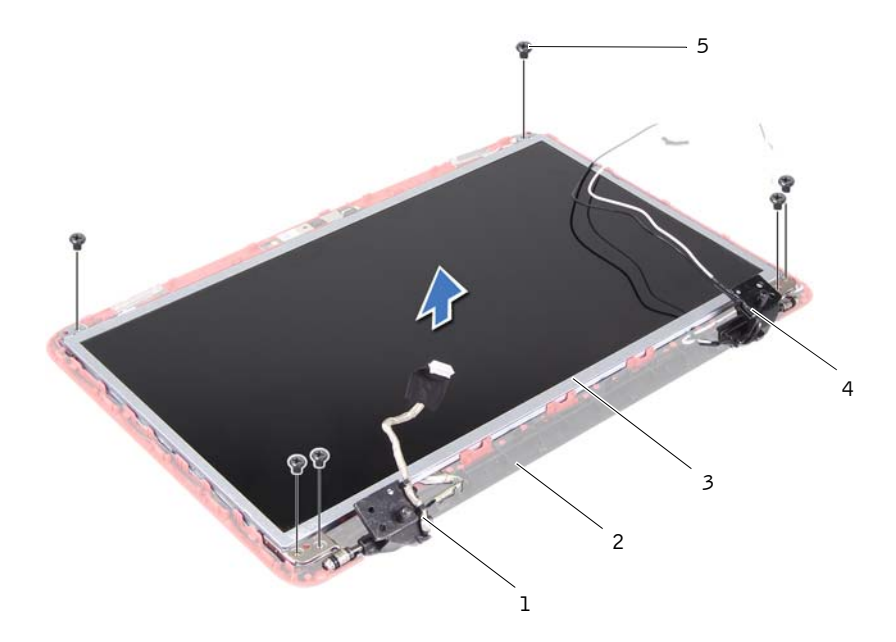

- 1 显示屏电缆 2 显示屏护盖
- 
- 螺钉 (6 颗)
- 
- 3 显示屏面板 4 小型插卡天线电缆
- 将显示屏面板提离显示屏护盖。
- 拧下将显示屏面板支架固定至显示屏面板的四颗螺钉 (一边两颗)。

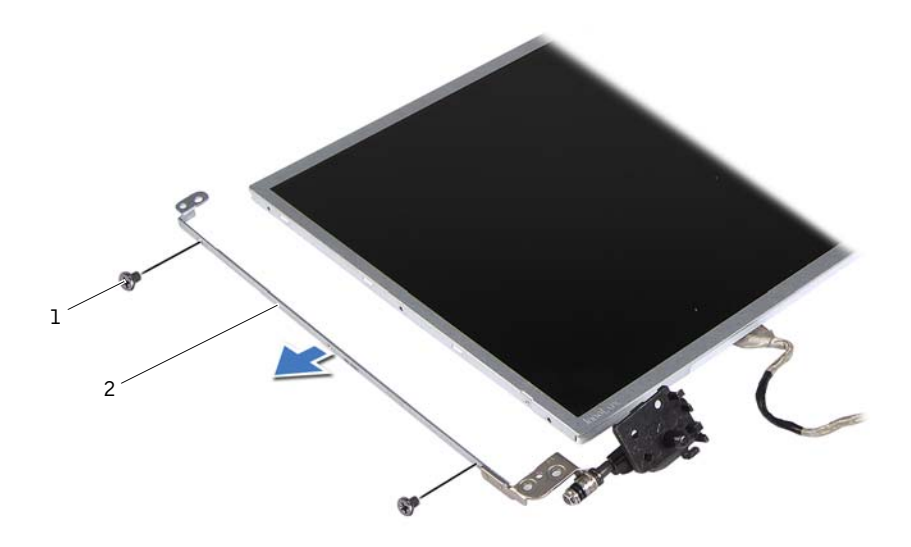

#### 1 螺钉 (4 颗) 2 显示屏面板支架 (2 个)

- 翻转显示屏面板,然后将其放置到一个干净的表面上。
- 拨开将显示屏电缆固定至显示屏板连接器的胶带并将胶带掀开,然后断 开显示屏电缆的连接。
- 记下显示屏电缆的布线情况,然后从显示屏面板的背面拨开电缆。

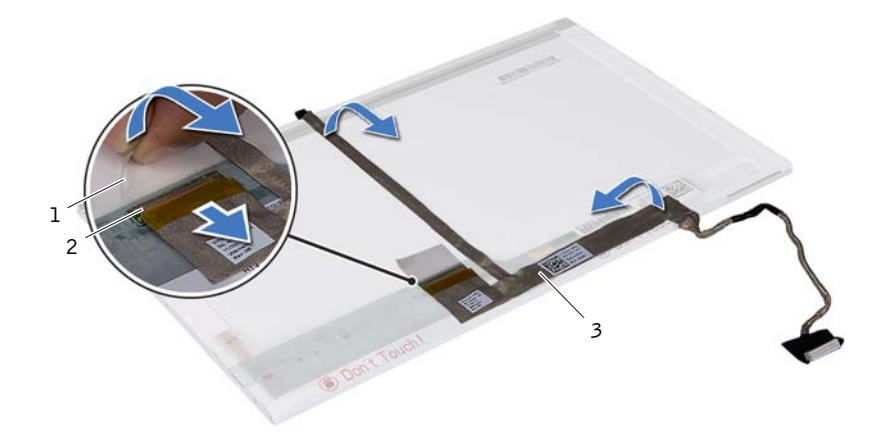

1 胶带 2 显示屏板连接器

显示屏电缆

#### <span id="page-57-0"></span>装回显示屏面板

- 按照第 7 [页的 "开始之前"中](#page-6-3)的说明进行操作。
- 将显示屏电缆粘附至显示屏面板的背面。
- 将显示屏电缆连接至显示屏板连接器,并使用胶带固定。
- 翻转显示屏面板。
- 将显示屏面板支架上的螺孔与显示屏面板上的螺孔对齐,然后装回四颗 螺钉 (一边两颗)。
- 将显示屏面板上的螺孔与显示屏护盖上的螺孔对齐,然后装回六颗螺钉。
- 在显示屏铰接部件上的布线导轨中对显示屏电缆和小型插卡天线电缆 进行布线。
- 将摄像头电缆连接至摄像头模块连接器。请参阅第 60 [页的 "装回摄像](#page-59-1) [头模块"](#page-59-1)。
- 装回显示屏挡板。请参阅第 55 [页的 "装回显示屏挡板"。](#page-54-0)
- 装回显示屏部件。请参阅第 53 [页的 "装回显示屏部件"。](#page-52-0)

#### /\ 小心:在打开计算机之前,请装回所有螺钉,并确保没有在计算机内部遗留 任何螺钉。否则,可能损坏计算机。

# <span id="page-58-0"></span>摄像头模块

八│警告:拆装计算机内部组件之前,请阅读计算机附带的安全信息。有关其它 最佳安全操作信息,请参阅合规主页 www.dell.com/regulatory\_compliance。

 $\bigwedge$  小心:只有经认证的维修技术人员才能对您的计算机进行维修。由于未经 Dell 授权的维修所造成的损坏不包括在保修范围内。

/ い心: 为防止静电损害, 请使用接地腕带或不时地触摸未上漆的金属表面 (例如计算机上的连接器)以导去身上的静电。

╱ 小心:为避免损坏系统板,请在拆装计算机内部组件之前取出主电池(请参 阅第9 页的 "取出由池")。

## <span id="page-58-2"></span><span id="page-58-1"></span>卸下摄像头模块

- **1** 按照第 7 [页的 "开始之前"](#page-6-3)中的说明进行操作。
- **2** 取出电池。请参阅第 9 [页的 "取出电池"。](#page-8-2)
- **3** 按照[步骤](#page-20-2) 3 至[步骤](#page-21-0) 8 (在第 21 [页的 "卸下掌垫部件"](#page-20-3))中的说明进行 操作。
- **4** 卸下光盘驱动器。请参阅第 19 [页的 "卸下光盘驱动器"。](#page-18-2)
- **5** 卸下 USB 板。请参阅第 41 [页的 "卸下](#page-40-2) USB 板"。
- **6** 卸下铰接护盖。请参阅第 49 [页的 "卸下铰接护盖"。](#page-48-2)
- **7** 卸下显示屏部件。请参阅第 51 [页的 "卸下显示屏部件"。](#page-50-3)
- **8** 卸下显示屏挡板。请参阅第 54 [页的 "卸下显示屏挡板"。](#page-53-2)
- **9** 断开摄像头电缆与摄像头模块连接器的连接。
- **10** 释放将摄像头模块固定至显示屏护盖的卡舌,然后将摄像头模块提离显 示屏护盖。

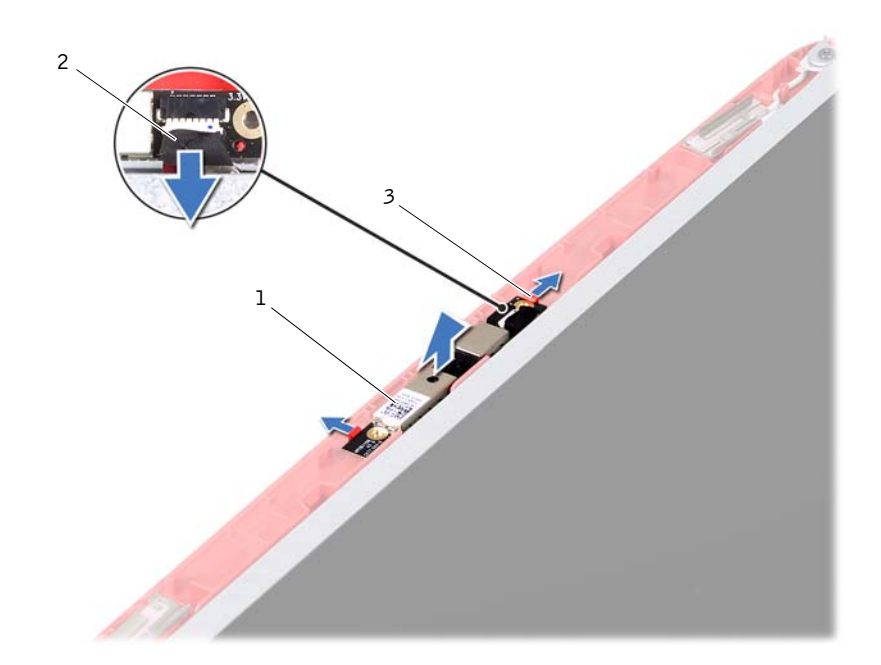

1 摄像头模块 2 摄像头电缆

<span id="page-59-1"></span>卡舌 (2 个)

#### <span id="page-59-0"></span>装回摄像头模块

- 按照第 7 [页的 "开始之前"中](#page-6-3)的说明进行操作。
- 将摄像头电缆连接至摄像头模块连接器。
- 使用显示屏护盖上的定位柱将摄像头模块放入到位,然后将摄像头模块 卡入到位。
- 装回显示屏挡板。请参阅第 55 [页的 "装回显示屏挡板"。](#page-54-3)
- 装回显示屏部件。请参阅第 53 [页的 "装回显示屏部件"。](#page-52-1)
- 装回铰接护盖。请参阅第 50 [页的 "装回铰接护盖"](#page-49-1)。
- 装回 USB 板。请参阅第 42 [页的 "装回](#page-41-1) USB 板"。
- 装回光盘驱动器。请参阅第 20 [页的 "装回光盘驱动器"。](#page-19-1)

#### 摄像头模块

- **9** 按照[步骤](#page-22-1) 3 至[步骤](#page-22-2) 7 (在第 23 [页的 "装回掌垫部件"](#page-22-3))中的说明进行 操作。
- **10** 装回电池。请参阅第 10 [页的 "装回电池"。](#page-9-1)
- $\bigwedge\hspace{-3.8mm}\bigwedge\hspace{2.8mm}$ 小心:在打开计算机之前,请装回所有螺钉,并确保没有在计算机内部遗留 任何螺钉。否则,可能损坏计算机。

#### 62 | 摄像头模块

# <span id="page-62-0"></span>系统板

- $\bigwedge$  警告:拆装计算机内部组件之前,请阅读计算机附带的安全信息。有关其它 最佳安全操作信息,请参阅合规主页 www.dell.com/regulatory\_compliance。
- $\bigwedge$  小心:只有经认证的维修技术人员才能对您的计算机进行维修。由于未经 Dell 授权的维修所造成的损坏不包括在保修范围内。
- / い心: 为防止静电损害, 请使用接地腕带或不时地触摸未上漆的金属表面 (例如计算机上的连接器) 以导去身上的静电。
- △ 小心: 为避免损坏系统板, 请在拆装计算机内部组件之前取出主电池(请参 阅第9 而的"取出由池")。

 $\bigwedge$  小心:持拿组件和插卡时,请拿住其边缘,切勿触碰插针和接点。

#### <span id="page-62-1"></span>卸下系统板

- **1** 按照第 7 [页的 "开始之前"](#page-6-3)中的说明进行操作。
- **2** 按压 3 合 1 介质卡读取器中安装的任何插卡,使其弹出。
- **3** 取出电池。请参阅第 9 [页的 "取出电池"。](#page-8-2)
- **4** 卸下键盘。请参阅第 11 [页的 "卸下键盘"。](#page-10-2)
- **5** 卸下内存模块。请参阅第 15 [页的 "卸下内存模块"。](#page-14-2)
- **6** 卸下光盘驱动器。请参阅第 19 [页的 "卸下光盘驱动器"。](#page-18-2)
- **7** 按照[步骤](#page-20-2) 3 至[步骤](#page-21-0) 8 (在第 21 [页的 "卸下掌垫部件"](#page-20-3))中的说明进行 操作。
- **8** 卸下小型插卡。请参阅第 31 [页的 "卸下小型插卡"。](#page-30-2)
- **9** 按照[步骤](#page-26-2) 4 至[步骤](#page-26-3) 5 (在第 27 [页的 "卸下硬盘驱动器"\)](#page-26-4)中的说明进 行操作。
- **10** 卸下冷却部件。请参阅第 43 [页的 "卸下冷却部件"。](#page-42-2)
- **11** 卸下处理器。请参阅第 45 [页的 "卸下处理器模块"。](#page-44-2)
- **12** 断开显示屏电缆、扬声器电缆、声卡电缆、USB 板电缆、币形电池电缆 以及交流适配器电缆与系统板连接器的连接。

#### 系统板 **63**

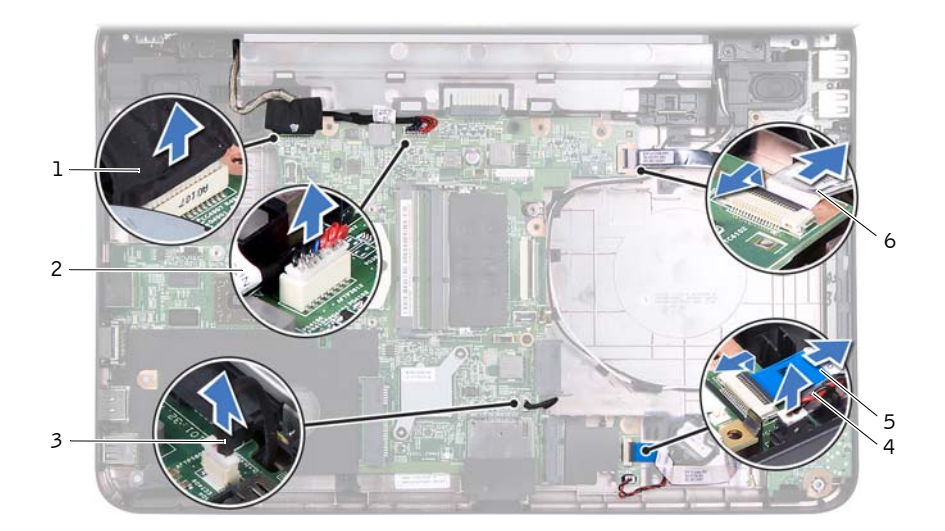

- 
- 
- 
- 1 显示屏电缆 2 交流适配器电缆
- 扬声器电缆 4 币形电池电缆
- 5 声卡电缆 6 USB 板电缆
- 拧下将系统板固定至计算机基座的两颗螺钉。
- 拿住系统板的一角将其提起,然后从计算机基座上的插槽中释放系统板 连接器。
- △ 注: 根据您在购买计算机时所做的选择, 系统板的尺寸和系统板组件的位置 可能有所不同。

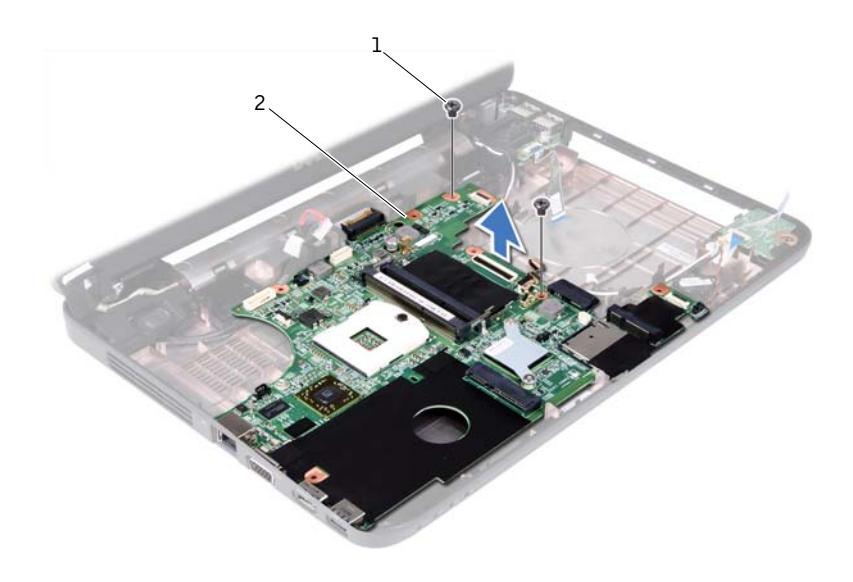

螺钉 (2 颗) 2 系统板

#### <span id="page-64-0"></span>装回系统板

- 按照第 7 [页的 "开始之前"](#page-6-3)中的说明进行操作。
- 将系统板连接器滑入计算机基座上的插槽。
- 装回将系统板固定至计算机基座的两颗螺钉。
- 将显示屏电缆、扬声器电缆、声卡电缆、USB 板电缆、币形电池电缆以 及交流适配器电缆连接至系统板连接器。
- 装回处理器。请参阅第 47 [页的 "装回处理器模块"。](#page-46-1)
- 装回冷却部件。请参阅第 44 [页的 "装回冷却部件"。](#page-43-1)
- 按照[步骤](#page-28-1) 5 至[步骤](#page-28-2) 6 (在第 29 [页的 "装回硬盘驱动器"\)](#page-28-3)中的说明进 行操作。
- 装回小型插卡。请参阅第 32 [页的 "装回小型插卡"。](#page-31-1)
- 按照[步骤](#page-22-1) 3 至[步骤](#page-22-2) 7 (在第 23 [页的 "装回掌垫部件"](#page-22-3))中的说明进行 操作。
- 装回光盘驱动器。请参阅第 20 [页的 "装回光盘驱动器"。](#page-19-1)

#### 系统板 **65**

- 装回内存模块。请参阅第 16 [页的 "装回内存模块"](#page-15-1)。
- 装回键盘。请参阅第 13 [页的 "装回键盘"。](#page-12-1)
- 装回电池。请参阅第 10 [页的 "装回电池"。](#page-9-1)
- 装回从 3 合 1 介质卡读取器中卸下的任何插卡或挡片。
- $\bigwedge$  小心:在打开计算机之前,请装回所有螺钉,并确保没有在计算机内部遗留 任何螺钉。否则,可能损坏计算机。

打开计算机。

- 注: 装回系统板后, 请将计算机服务标签输入到备用系统板的 BIOS 中。
- 输入服务标签。请参阅第 66 页的 "在 BIOS [中输入服务标签"。](#page-65-0)

### <span id="page-65-0"></span>在 BIOS 中输入服务标签

- 确保已插入交流适配器,并且已正确安装主电池。
- 打开计算机。
- 在 POST 期间按 <F2> 键进入系统设置程序。
- 导航至 Security (安全保护)选项卡,然后在 **Set Service Tag** (设置服 务标签)字段中输入服务标签。

# <span id="page-66-0"></span>刷新 BIOS

当有更新可用或更换系统板时,您可能需要刷新 BIOS。要刷新 BIOS,请:

- **1** 打开计算机。
- **2** 转至 **support.dell.com/support/downloads**。
- **3** 找到适用于您计算机的 BIOS 更新文件:

■ 注: 计算机的服务标签位于计算机底部的标签上。 如果您已有计算机的服务标签,请:

- a 单击 "**Enter a Tag**"(输入标签)。
- b 在 "**Enter a service tag:**"(输入服务标签 :)字段中输入计算机的 服务标签,然后单击 <sup>"</sup>Go"(转至),并继续执行[步骤](#page-66-1) 4。

如果您没有计算机的服务标签,请:

- a 单击 "**Select Model**"(选择型号)。
- b 在 "**Select Your Product Family**"(选择产品系列)列表中选择产 品类型。
- c 在 "**Select Your Product Line**"(选择产品线)列表中选择产品品 牌。
- d 在 "**Select Your Product Model**"(选择产品型号)列表中选择产 品型号。
- 注: 如果已经选择一个不同的型号但想重新选择, 请单击菜单右上角的 "**Start Over**"(重新开始)。
- e 单击 "**Confirm**"(确认)。
- <span id="page-66-1"></span>**4** 屏幕上将显示结果列表。单击 "**BIOS**"。
- **5** 单击 "**Download Now**"(立即下载),以下载最新的 BIOS 文件。 屏幕上将显示"文件下载"窗口。
- 6 单击 "保存",将文件保存到桌面上。文件将下载至您的桌面。
- **7** 屏幕上显示 "下载完成"窗口时,单击 "关闭"。 文件图标将显示在您的桌面上,并且与下载的文件的名称相同。
- **8** 双击桌面上的文件图标,并按照屏幕上显示的说明进行操作。

#### 刷新 BIOS **67**